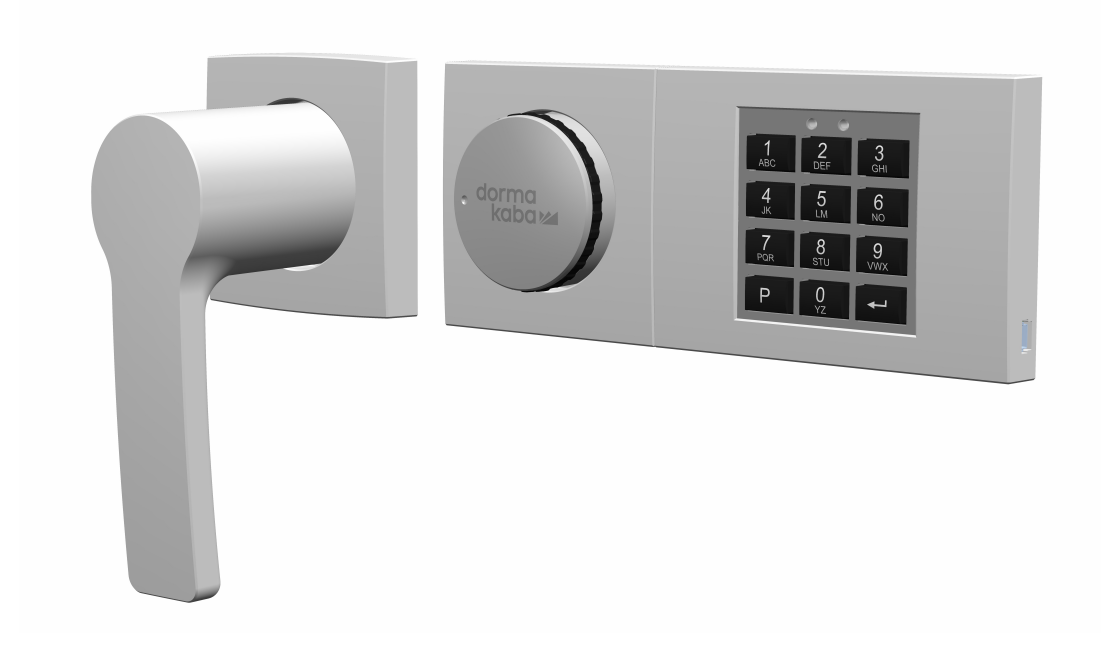

# Combi B 90 mit Metalleingabeeinheit

# **Bedienungsanleitung**

- 02/2022

**DE**

dormakabaz

# **Inhaltsverzeichnis**

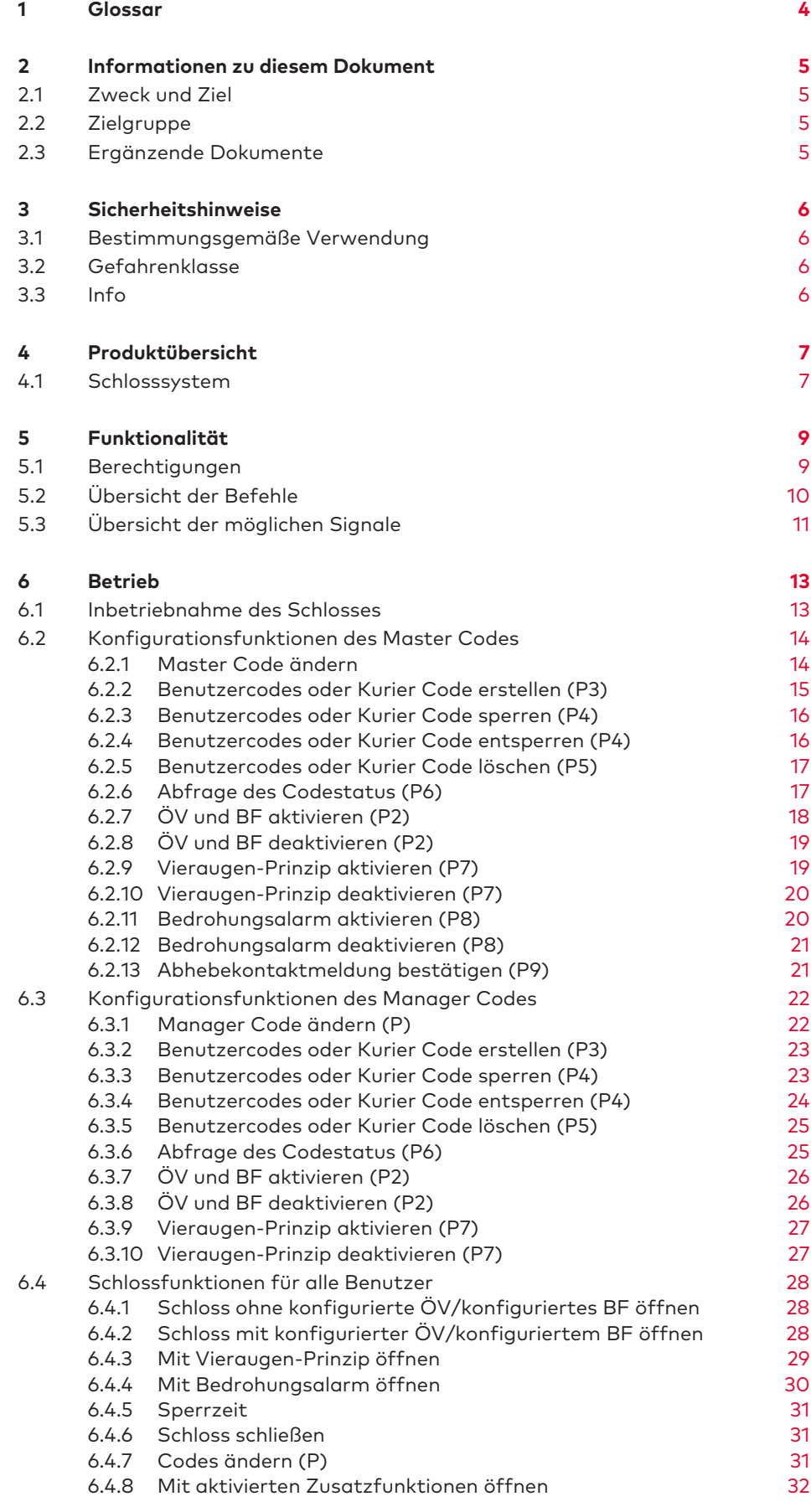

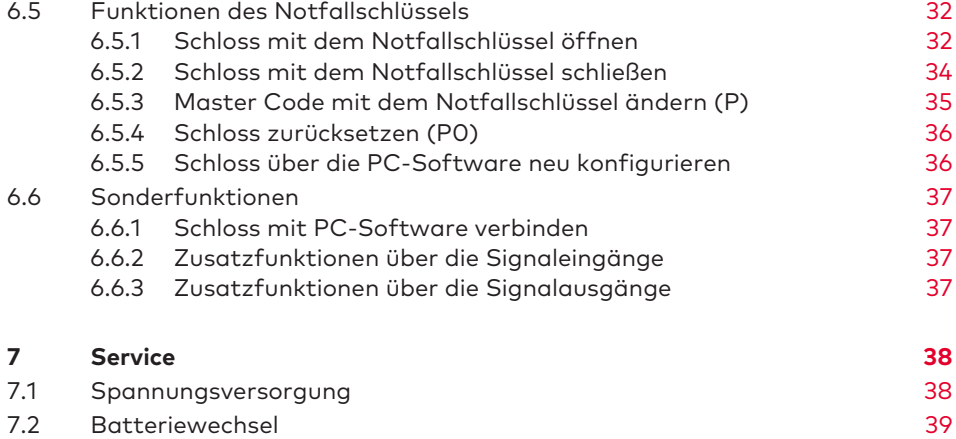

# <span id="page-3-0"></span>**1 Glossar**

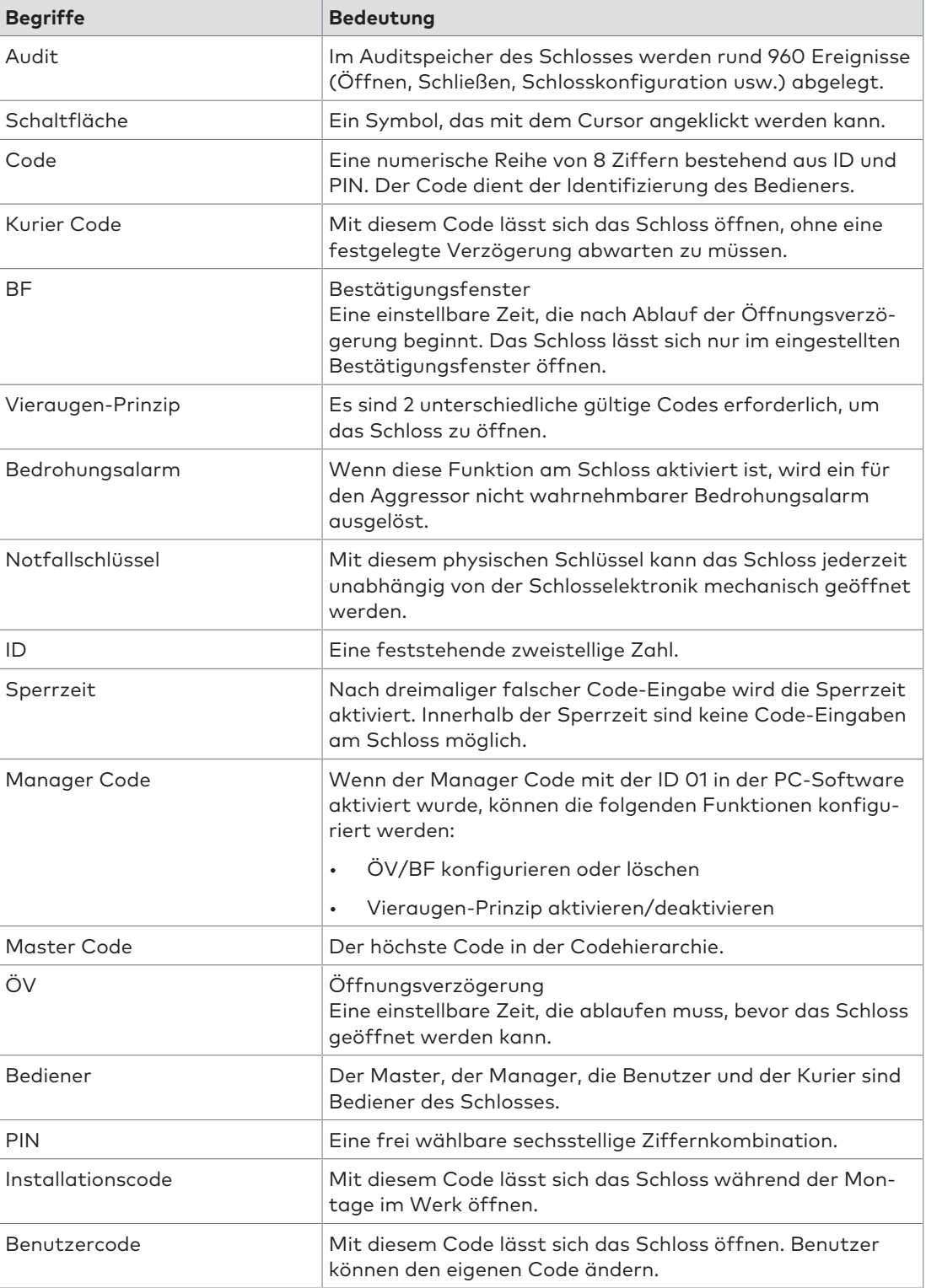

# <span id="page-4-0"></span>**2 Informationen zu diesem Dokument**

# <span id="page-4-1"></span>2.1 Zweck und Ziel

Dieses Benutzerhandbuch beschreibt das elektronische Tresorschloss Combi B 90 mit Metall-Eingabeeinheit.

Es enthält Informationen zu:

- Produkt und Komponenten
- Funktionalität
- Betrieb
- <span id="page-4-2"></span>• Service

### 2.2 Zielgruppe

<span id="page-4-3"></span>Dieses Dokument richtet sich ausschließlich an Endnutzer.

# 2.3 Ergänzende Dokumente

Die folgenden Dokumente sind verfügbar:

• Benutzerhandbuch Combi B 90 PC-Software

# <span id="page-5-0"></span>**3 Sicherheitshinweise**

### <span id="page-5-1"></span>3.1 Bestimmungsgemäße Verwendung

Das elektronische Tresorschloss dient der Verriegelung und der Freigabe des mechanischen Sperrpunkts in einem Tresor oder Tresorraum, der in der Regel manuell über ein Riegelwerk betätigt wird.

Keine Modifikationen am elektronischen Tresorschloss vornehmen. Diese könnten die Sicherheit der Einheit beeinträchtigen.

Das elektronische Tresorschloss ist ausschließlich für Innenanwendungen konzipiert und muss vor Umwelteinflüssen geschützt werden.

# <span id="page-5-2"></span>3.2 Gefahrenklasse

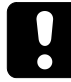

### **ACHTUNG**

#### **Hinweise für den sachgerechten Umgang mit dem Produkt.**

Das Nichtbeachten dieser Hinweise kann zu Fehlfunktionen führen. Das Produkt oder etwas in seiner Umgebung kann beschädigt werden.

### <span id="page-5-3"></span>3.3 Info

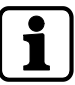

Hinweise zur Verwendung, nützliche Informationen zur optimalen Nutzung des Produkts und seiner Funktionen.

# <span id="page-6-0"></span>**4 Produktübersicht**

# <span id="page-6-1"></span>4.1 Schlosssystem

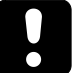

#### **ACHTUNG**

#### **Schäden an der Oberfläche oder im Innenraum des Schlosses**

Das Auftragen von Fett, Schmiermitteln und aggressiven Reinigungsmitteln kann zu Schäden am Schloss führen.

- Keine Fette, Schmiermittel oder aggressive Reinigungsmittel verwenden.
- Zur Reinigung ein feuchtes Tuch nutzen.

Das Schlosssystem besteht aus einer Eingabeeinheit und einem im Wertbehältnis eingebauten Schloss.

Alle konfigurierten Codes und Funktionen werden im Schloss und damit in einem gesicherten Bereich gespeichert.

Das Schloss ist zur Nutzung im Temperaturbereich von +10 °C bis +50 °C und bei einer Luftfeuchtigkeit von 30 % bis 80 % (nicht kondensierend) ausgelegt.

#### **Bedienelemente der Eingabeeinheit**

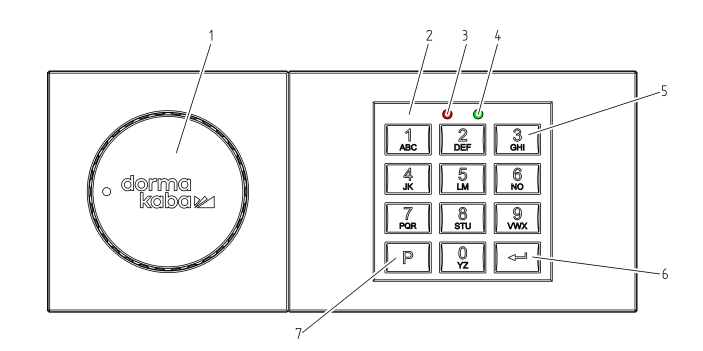

- 
- 
- 3 Rote LED 7 **P**-Taste
- 4 Grüne LED
- 1 Drehknopf 5 **ZAHLEN**-Tasten 0 bis 9
- 2 Tastatur 6 **Enter**-Taste
	-

#### **Mini-USB-Buchse**

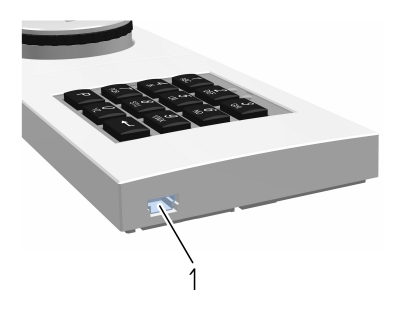

1 Mini-USB-Buchse

#### **Schlossgehäuse und Schnittstellen**

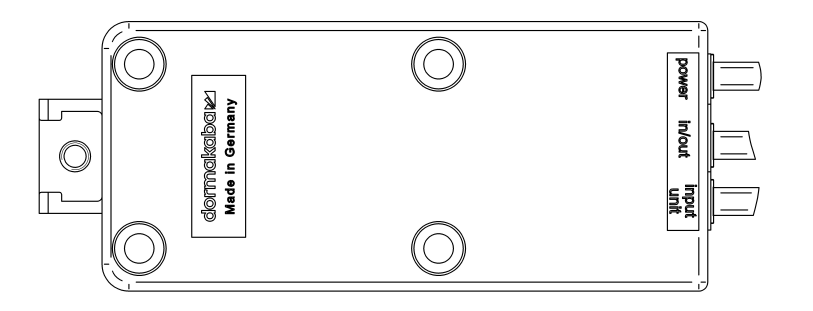

#### **Anschlüsse am Schlossgehäuse**

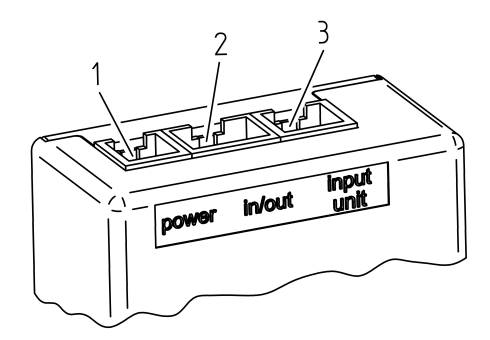

- 1 Spannungsversorgung
- 2 Anschluss für weitere Komponenten (z B. EMA)
- 3 Anschluss für Eingabeeinheit

# <span id="page-8-0"></span>**5 Funktionalität**

# <span id="page-8-1"></span>5.1 Berechtigungen

Benutzertypen, die eine Berechtigung erhalten:

- Master Code
- Manager Code
- Benutzercodes
- Kurier Code
- Notfallschlüssel

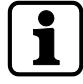

Der Installationscode ist kein echter Code. Er ist nur bis zur Inbetriebnahme des Schlosses gültig. Er ist nicht für eine dauerhafte Verwendung gedacht.

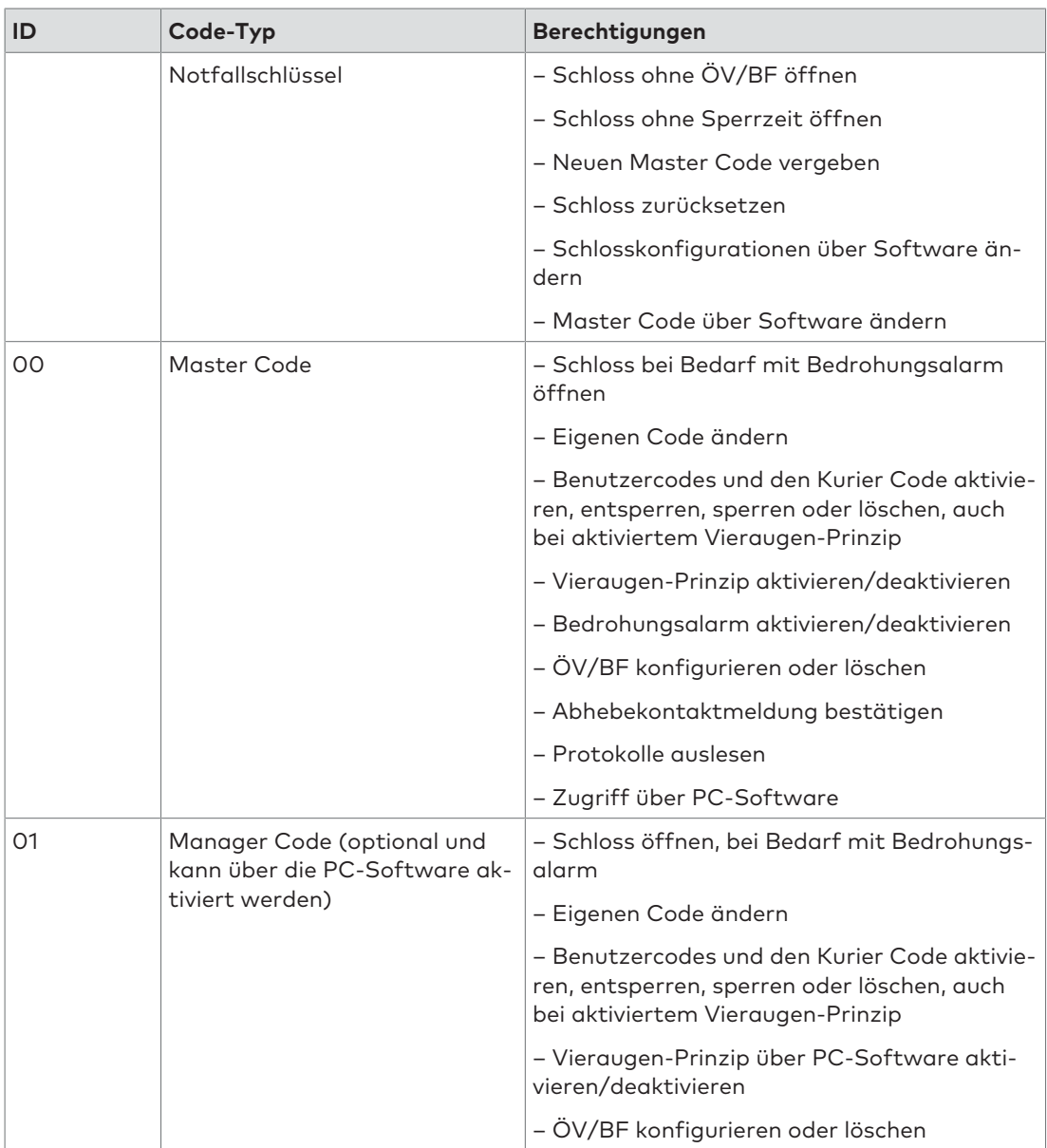

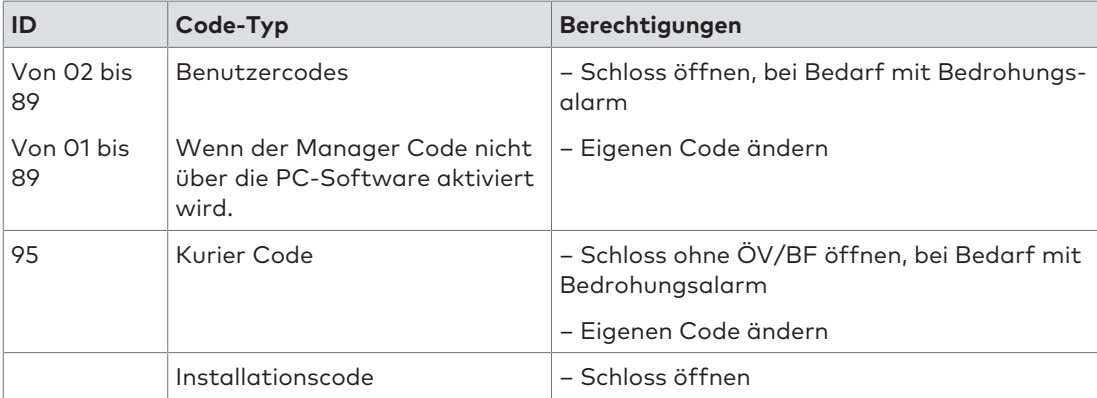

# <span id="page-9-0"></span>5.2 Übersicht der Befehle

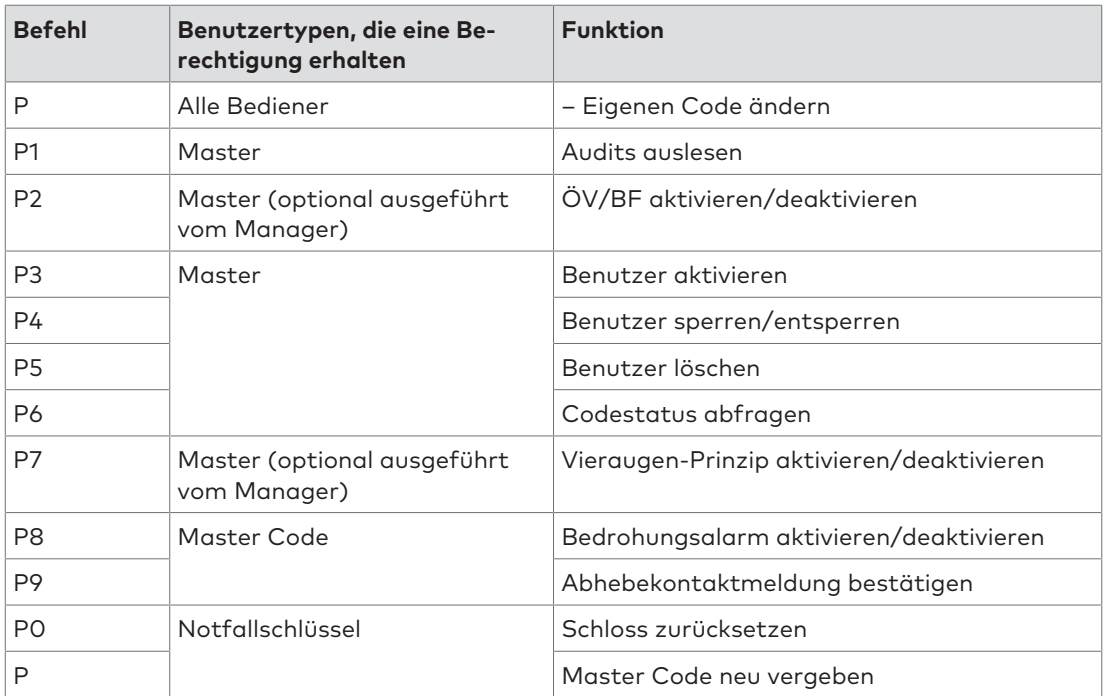

# 5.3 Übersicht der möglichen Signale

<span id="page-10-0"></span>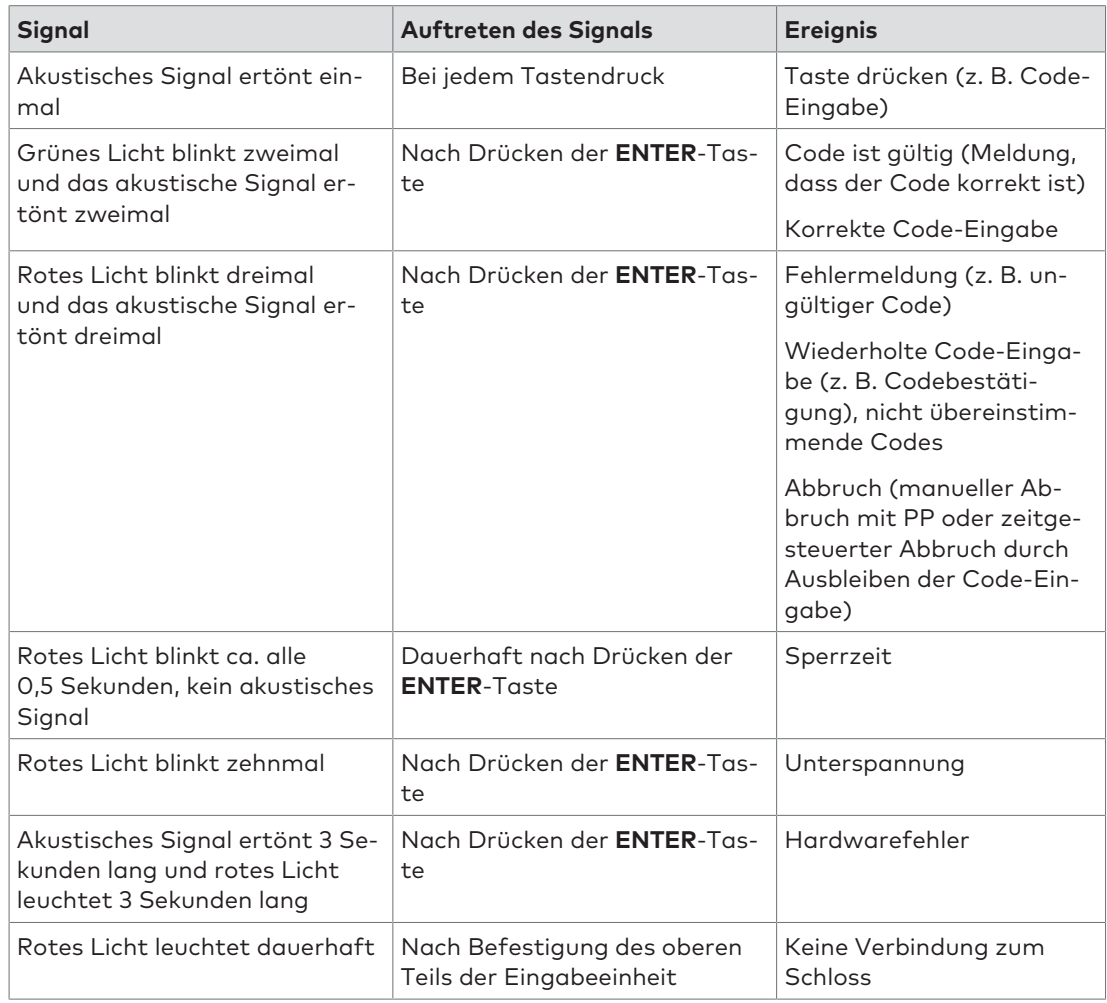

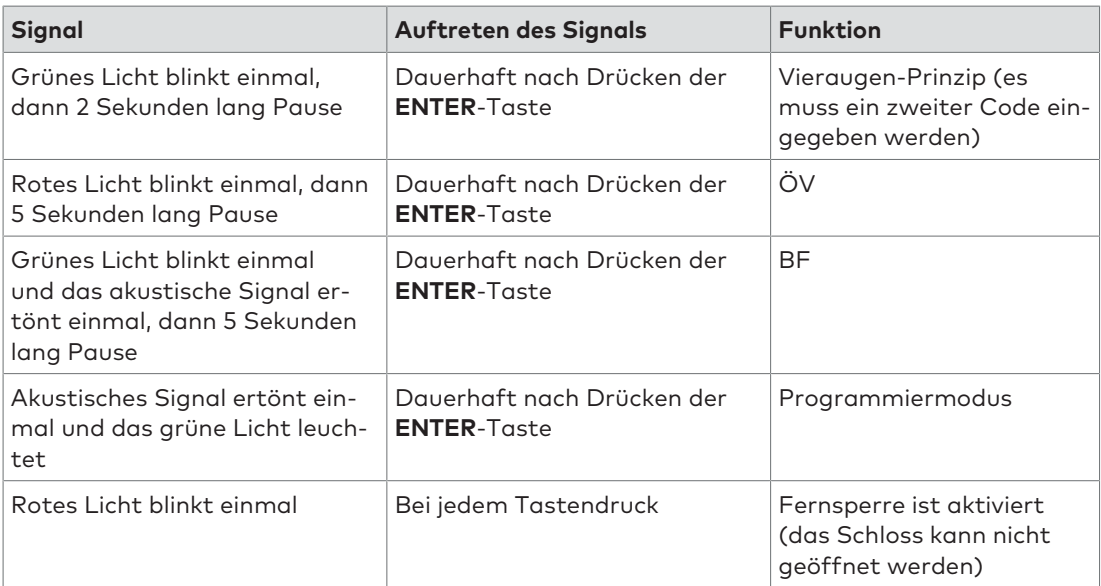

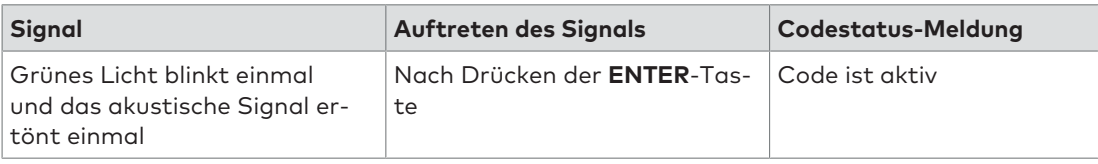

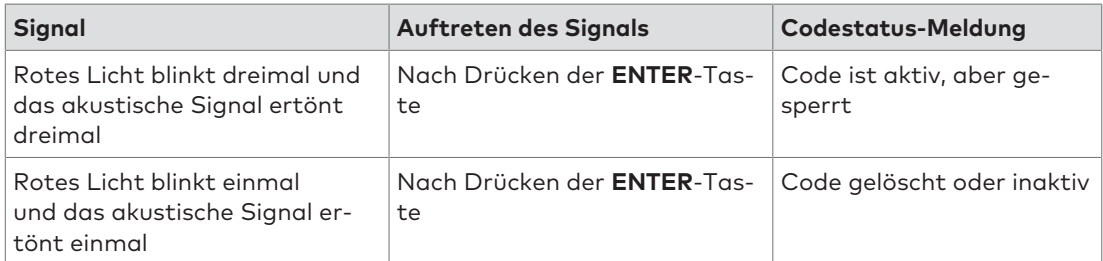

# <span id="page-12-0"></span>**6 Betrieb**

### <span id="page-12-1"></span>6.1 Inbetriebnahme des Schlosses

Es besteht die Möglichkeit einer teilweisen oder vollständigen Inbetriebnahme durch den Tresorhersteller oder -händler. Bei einer Teilinbetriebnahme werden die Grundkonfigurationen in das Schloss geladen, ohne den Master Code zu aktivieren. Das Schloss lässt sich weiterhin mit dem Installationscode "1" öffnen. Erst nach der Aktivierung des Master Codes sind alle zuvor mit der Software vorgenommenen Konfigurationen sofort gültig.

Bei einer vollständigen Inbetriebnahme werden im Schloss bereits ein Master Code und weitere Einstellungen konfiguriert. Die eingestellten Grundkonfigurationen für eine teilweise oder vollständige Inbetriebnahme werden vom Tresorhersteller bzw. -händler separat mitgeteilt.

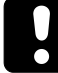

Alle vorkonfigurierten Codes müssen vom Endnutzer nach der Inbetriebnahme umgehend geändert werden.

#### **Schloss mit dem Installationscode öffnen**

Bei Auslieferung ist das Schloss von der dormakaba SAL GmbH auf den Installationscode "1" eingestellt.

Bis zur Inbetriebnahme des Schlosssystems lässt sich das Schloss mit dem Installationscode öffnen.

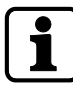

Solange das Schloss mit dem Installationscode geöffnet wird (Master noch nicht aktiviert), gibt es keine Sperrzeit bei fehlerhaften Code-Eingaben und keine Signalmeldung des Abhebekontakts.

Der Installationscode dient ausschließlich zur Schlossmontage im Werk und nicht zur weiteren dauerhaften Verwendung.

Aus Sicherheitsgründen wird dringend empfohlen, den Master Code unmittelbar nach der Inbetriebnahme des Schlosses mit dem persönlichen Code zu aktivieren, um den Installationscode zu deaktivieren.

- 1. "1" drücken.
- 2. **ENTER**-Taste drücken.
	- $\Rightarrow$  Das grüne Licht blinkt zweimal und das akustische Signal ertönt zweimal.
- 3. Den Drehknopf innerhalb von 4 Sekunden um 90° im Uhrzeigersinn bis zum Anschlag drehen.
- 4. Das Wertbehältnis öffnen.

#### **Master Code aktivieren**

Der Master Code muss bei geöffnetem Wertbehältnis aktiviert werden, damit der Zugriff auf das Wertbehältnis und das Schloss jederzeit möglich ist.

- 1. **P** drücken.
- 2. **ENTER**-Taste drücken.
	- $\Rightarrow$  Das grüne Licht leuchtet und das akustische Signal ertönt zweimal.

3. Den neuen Master Code 00XXXXXX eingeben.

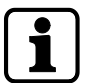

00 = ID; X = frei wählbarer sechsstelliger Code (0...9)

- 4. **ENTER**-Taste drücken.
	- ð Das grüne Licht leuchtet und das akustische Signal ertönt zweimal.
- 5. Den neuen Master Code mit 00XXXXXX bestätigen.
- 6. **ENTER**-Taste drücken.
	- ð Das grüne Licht erlischt und das akustische Signal ertönt zweimal.

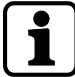

Wenn das rote Licht dreimal blinkt und das akustische Signal dreimal ertönt, müssen alle Schritte wiederholt werden, da die beiden Codes nicht übereinstimmen oder die ID (hier 00) falsch eingegeben wurde.

Die Änderung des Master Codes kann jederzeit durch zweimaliges Drücken der **P**-Taste abgebrochen werden. Alternativ wird der Vorgang abgebrochen, wenn 30 Sekunden lang kein Code eingegeben wird.

# <span id="page-13-0"></span>6.2 Konfigurationsfunktionen des Master Codes

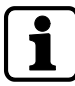

Alle Konfigurationsfunktionen erfordern zur Autorisierung den Master Code.

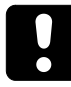

Aus Sicherheitsgründen muss die Konfiguration bzw. die Überprüfung der Konfiguration immer bei geöffnetem Wertbehältnis durchgeführt werden, um jederzeit Zugriff auf das Wertbehältnis und das Schloss zu haben.

Die Konfiguration lässt sich jederzeit individuell und ohne Wartezeiten (Ausnahme: Sperrzeiten) durchführen, auch wenn das Vieraugen-Prinzip oder ÖV/BF aktiviert sind. Alle Konfigurationsvorgänge können durch zweimaliges Drücken der **P**-Taste abgebrochen werden.

<span id="page-13-1"></span>Es ist auch möglich, die Code-Eingabe abzubrechen, wenn innerhalb von 30 Sekunden kein Code eingegeben wird.

#### 6.2.1 Master Code ändern

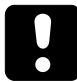

Aus Sicherheitsgründen muss die Konfiguration bzw. die Überprüfung der Konfiguration immer bei geöffnetem Wertbehältnis durchgeführt werden, um jederzeit Zugriff auf das Wertbehältnis und das Schloss zu haben.

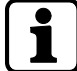

Der gesamte Vorgang muss wiederholt werden, wenn die folgenden Fehler auftreten:

Das rote Licht blinkt dreimal und das akustische Signal ertönt dreimal, wenn der aktuelle Master Code falsch eingegeben wurde.

Nach dem zweiten Versuch, den neuen Master Code zur Codebestätigung einzugeben, blinkt das rote Licht dreimal und das akustische Signal ertönt dreimal. Die zwei eingegebenen Codes stimmen nicht überein.

Nach der Änderung des Master Codes ist der vorherige Master Code nicht mehr gültig. Die Funktion des neuen Master Codes muss durch Öffnen des Schlosses bei geöffnetem Wertbehältnis überprüft werden.

1. **P** drücken.

2. Den aktuellen Master Code 00XXXXXX eingeben.

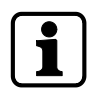

00 = ID; X = zuvor festgelegter sechsstelliger Code

- 3. **ENTER**-Taste drücken.
	- ð Das grüne Licht leuchtet und das akustische Signal ertönt zweimal.
- 4. Den neuen Master Code 00YYYYYY eingeben.

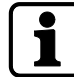

00 = ID; Y = neuer sechsstelliger Code

- 5. **ENTER**-Taste drücken.
	- ð Das grüne Licht leuchtet und das akustische Signal ertönt zweimal.
- 6. Den neuen Master Code durch Eingabe von 00YYYYYY bestätigen.
- 7. **ENTER**-Taste drücken.
	- ð Das grüne Licht erlischt und das akustische Signal ertönt zweimal.

#### 6.2.2 Benutzercodes oder Kurier Code erstellen (P3)

<span id="page-14-0"></span>Nach der Aktivierung ist der neu festgelegte Code gültig und kann verwendet werden. Der neue Code muss durch Öffnen des Schlosses überprüft werden.

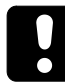

Bei der Aktivierung eines neuen Bedieners muss der neue Code direkt vom Bediener vor Ort eingegeben werden. Wird der neue Code nicht direkt vom Bediener eingegeben, sondern vom Master vergeben, muss dieser schnellstmöglich durch einen echten, persönlichen Code des betreffenden Bedieners ersetzt werden.

Persönliche oder leicht zu erratende Daten dürfen nicht für den Code verwendet werden.

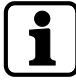

ID = 01 bis 89 für Benutzercodes oder 95 für den Kurier Code; X = frei wählbarer sechsstelliger Code (0...9)

- 1. **P** drücken.
- 2. Den gültigen Master Code 00XXXXXX eingeben.
- 3. **ENTER**-Taste drücken.
	- ð Das grüne Licht blinkt zweimal und bleibt an, das akustische Signal ertönt zweimal.
- 4. P3 drücken.
- 5. **ENTER**-Taste drücken.
	- ð Das grüne Licht leuchtet und das akustische Signal ertönt zweimal.
- 6. Einen neuen Code ID XXXXXX eingeben.
- 7. **ENTER**-Taste drücken.
	- ð Das grüne Licht leuchtet und das akustische Signal ertönt zweimal.
- 8. Den neuen Code mit ID XXXXXX bestätigen.
- 9. **ENTER**-Taste drücken.
	- ð Das grüne Licht erlischt und das akustische Signal ertönt zweimal.

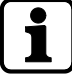

Stimmen die beiden eingegebenen Codes nicht überein (die erste Eingabe für den neuen Code und die zweite Eingabe zur Bestätigung des Codes), blinkt das rote Licht dreimal und das akustische Signal ertönt dreimal.

Wenn nach der ersten Code-Eingabe das rote Licht dreimal blinkt und das akustische Signal dreimal ertönt, dann ist der Code bereits aktiv.

#### 6.2.3 Benutzercodes oder Kurier Code sperren (P4)

<span id="page-15-0"></span>Ein Code kann nach dem Sperren solange nicht mehr verwendet werden, bis er wieder entsperrt wird.

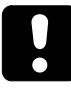

Es gilt zu beachten, dass es nicht möglich ist, den Master Code zu deaktivieren.

00 = ID; X = gültiger sechsstelliger Code für den Master Code

- 1. **P** drücken.
- 2. Den gültigen Master Code 00XXXXXX eingeben.
- 3. **ENTER**-Taste drücken.
	- ð Das grüne Licht blinkt zweimal und bleibt an, das akustische Signal ertönt zweimal.
- 4. **P4** drücken.
- 5. **ENTER**-Taste drücken.
	- ð Das grüne Licht bleibt an und das akustische Signal ertönt zweimal.
- 6. Die zu sperrende ID eingeben.

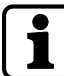

ID = 01 bis 89 für Benutzer oder 95 für den Kurier

- 7. **ENTER**-Taste drücken.
- 8. Das grüne Licht erlischt, das rote Licht blinkt zweimal und das akustische Signal ertönt zweimal.

#### 6.2.4 Benutzercodes oder Kurier Code entsperren (P4)

<span id="page-15-1"></span>Nach dem Entsperren eines gesperrten Codes kann dieser Code verwendet werden.

- 1. **P** drücken.
- 2. Den gültigen Master Code 00XXXXXX eingeben.

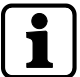

00 = ID; X = gültiger sechsstelliger Code für den Master Code

- 3. **ENTER**-Taste drücken.
	- $\Rightarrow$  Das grüne Licht blinkt zweimal und bleibt an, das akustische Signal ertönt zweimal.
- 4. **P4** drücken.
- 5. **ENTER**-Taste drücken.
	- ð Das grüne Licht leuchtet und das akustische Signal ertönt zweimal.
- 6. Die zu entsperrende ID eingeben.

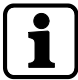

ID = 01 bis 89 für Benutzer oder 95 für den Kurier

- 7. **ENTER**-Taste drücken.
	- ð Das grüne Licht erlischt und das akustische Signal ertönt zweimal.

#### 6.2.5 Benutzercodes oder Kurier Code löschen (P5)

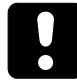

<span id="page-16-0"></span>Der Master Code kann nicht gelöscht werden. Er kann jedoch mit dem Notfallschlüssel neu vergeben werden.

Codes gehen durch das Löschen unwiederbringlich verloren. Um diese Codes erneut verwenden zu können, müssen sie aktiviert werden. Gesperrte Codes können gelöscht werden, ohne sie vorher zu entsperren.

- 1. **P** drücken.
- 2. Den gültigen Master Code 00XXXXXX eingeben.

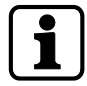

00 = ID; X = gültiger sechsstelliger Code für den Master Code

- 3. **ENTER**-Taste drücken.
	- $\Rightarrow$  Das grüne Licht blinkt zweimal und bleibt an, das akustische Signal ertönt zweimal.
- 4. **P5** drücken.
- 5. **ENTER**-Taste drücken.
	- ð Das grüne Licht leuchtet und das akustische Signal ertönt zweimal.
- 6. Die zu löschende ID eingeben.

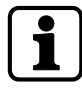

ID = 01 bis 89 für Benutzer oder 95 für den Kurier

- 7. **ENTER**-Taste drücken.
	- ð Das grüne Licht erlischt und das akustische Signal ertönt zweimal.

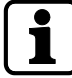

Wenn das rote Licht dreimal blinkt und das akustische Signal dreimal ertönt, ist die ID entweder nicht aktiviert oder nicht verfügbar.

#### 6.2.6 Abfrage des Codestatus (P6)

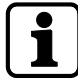

<span id="page-16-1"></span>Für jeden Tastendruck stehen maximal 30 Sekunden zur Verfügung. Wird 30 Sekunden lang keine Taste gedrückt, schaltet die Elektronik automatisch ab.

Mit dieser Abfragefunktion lässt sich der Status jedes beliebigen Codes (aktiv, gesperrt oder inaktiv bzw. gelöscht) abfragen. Weder die Codes noch die jeweiligen Status werden durch diesen Vorgang geändert. Es können die Status beliebig vieler IDs nacheinander abgefragt werden.

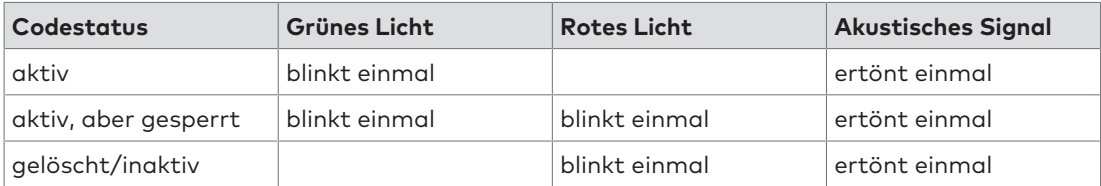

- 1. **P** drücken.
- 2. Den gültigen Master Code 00XXXXXX eingeben.

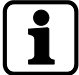

00 = ID; X = gültiger sechsstelliger Code für den Master Code

- 3. **ENTER**-Taste drücken.
	- ð Das grüne Licht blinkt zweimal und bleibt an, das akustische Signal ertönt zweimal.
- 4. **P6** drücken.
- 5. **ENTER**-Taste drücken.
	- ð Das grüne Licht blinkt zweimal und das akustische Signal ertönt zweimal.
- 6. Nacheinander alle abzufragenden IDs eingeben.
- 7. **ENTER**-Taste drücken.
	- ð Für jede ID wird eine Codestatus-Meldung erstellt.
- 8. Abfragemodus durch Drücken von **PP** abbrechen.
- 9. Alternativ 89 Sekunden warten.
	- ð Das rote Licht blinkt dreimal und das akustische Signal ertönt dreimal.

### 6.2.7 ÖV und BF aktivieren (P2)

<span id="page-17-0"></span>Die Öffnungsverzögerung (ÖV) ist die Zeit, nach deren Ablauf ein Öffnen des Schlosses möglich ist. Das Bestätigungsfenster (BF) ist das Zeitfenster, während dessen das Schloss nach Ablauf der ÖV geöffnet werden kann. Zum Aktivieren der ÖV muss ein Wert zwischen 1 und 99 Minuten festgelegt werden. Zum Aktivieren des BF muss ein Wert zwischen 1 und 19 Minuten festgelegt werden. Die festgelegten Zeiten gelten für alle Benutzer und den Master, jedoch nicht für den Kurier.

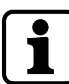

Wenn die Funktion ÖV/BF aktiviert ist und Werte für ÖV/BF definiert wurden, sind diese Werte für den Master Code, den Manager Code und alle aktivierten Benutzercodes außer für den Kurier Code gültig. Mit dem Kurier Code kann das Schloss auch weiterhin geöffnet werden.

- 1. **P** drücken.
- 2. Den gültigen Master Code 00XXXXXX eingeben.

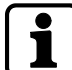

00 = ID; X = gültiger sechsstelliger Code für den Master Code

- 3. **ENTER**-Taste drücken.
	- $\Rightarrow$  Das grüne Licht blinkt zweimal und bleibt an, das akustische Signal ertönt zweimal.
- 4. **P2** drücken.
- 5. **ENTER**-Taste drücken.
	- ð Das grüne Licht leuchtet und das akustische Signal ertönt zweimal.
- 6. Einen festgelegten Wert XX für die Öffnungsverzögerung eingeben.
- 7. Einen festgelegten Wert YY für das Bestätigungsfenster eingeben.

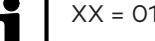

XX = 01 bis 99 Min.; YY = 01 bis 19 Min.

8. **ENTER**-Taste drücken.

ð Das grüne Licht erlischt und das akustische Signal ertönt zweimal.

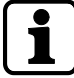

Wenn das rote Licht dreimal blinkt und das akustische Signal dreimal ertönt, liegen die festgelegten Werte außerhalb des maximal zulässigen Bereichs. Das rote Licht blinkt dreimal und das akustische Signal ertönt dreimal, wenn nur für die ÖV oder nur für das BF 00 festgelegt wurde. Die Aktivierung der ÖV/des BF ist nur mit gültigen Werten möglich.

#### 6.2.8 ÖV und BF deaktivieren (P2)

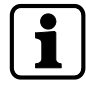

<span id="page-18-0"></span>Zur Deaktivierung der Öffnungsverzögerung (ÖV) und des Bestätigungsfensters (BF) zweimal "00" eingeben, um die Zeit für die ÖV/das BF festzulegen. Nach der Deaktivierung können alle Bediener das Schloss ohne Verzögerung öffnen.

- 1. **P** drücken.
- 2. Den gültigen Master Code 00XXXXXX eingeben.

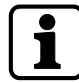

00 = ID; X = gültiger sechsstelliger Code für den Master Code

#### 3. **ENTER**-Taste drücken.

- $\Rightarrow$  Das grüne Licht blinkt zweimal und bleibt an, das akustische Signal ertönt zweimal.
- 4. **P2** drücken.
- 5. **ENTER**-Taste drücken.
	- ð Das grüne Licht bleibt an und das akustische Signal ertönt zweimal.
- 6. 0000 eingeben.
- 7. ENTER-Taste drücken.
	- ð Das grüne Licht erlischt und das akustische Signal ertönt zweimal.

#### 6.2.9 Vieraugen-Prinzip aktivieren (P7)

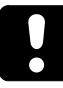

<span id="page-18-1"></span>Es gilt zu beachten, dass zur Aktivierung des Vieraugen-Prinzips mindestens zwei Bediener mit gültigen Codes erforderlich sind. Andernfalls wird bei der Aktivierung eine Fehlermeldung angezeigt.

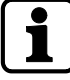

Das Schloss kann so konfiguriert werden, dass zum Öffnen des Schlosses zwei aktivierte, jedoch unterschiedliche Codes (unterschiedliche IDs) erforderlich sind, z. B. der Master Code und ein beliebiger zweiter Code oder zwei beliebige Codes. Das Vieraugen-Prinzip schließt alle Bediener (Master Code, Benutzercodes und Kurier Code) ein. Das Vieraugen-Prinzip muss deaktiviert sein, um es aktivieren zu können.

- 1. **P** drücken.
- 2. Den gültigen Master Code 00XXXXXX eingeben.

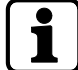

00 = ID; X = gültiger sechsstelliger Code für den Master Code

- 3. **ENTER**-Taste drücken.
	- ð Das grüne Licht blinkt zweimal und bleibt an, das akustische Signal ertönt zweimal.
- 4. **P7** drücken.
- 5. **ENTER**-Taste drücken.
	- ð Das grüne Licht erlischt und das akustische Signal ertönt zweimal.

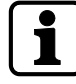

Wenn das rote Licht zweimal blinkt und das akustische Signal zweimal ertönt, war das Vieraugen-Prinzip deaktiviert. Es müssen alle Schritte wiederholt werden, um das Vieraugen-Prinzip zu aktivieren.

#### 6.2.10 Vieraugen-Prinzip deaktivieren (P7)

<span id="page-19-0"></span>Das Vieraugen-Prinzip muss aktiviert sein, um es deaktivieren zu können.

- 1. **P** drücken.
- 2. Den gültigen Master Code 00XXXXXX eingeben.

00 = ID; X = gültiger sechsstelliger Code für den Master Code

- 3. **ENTER**-Taste drücken.
	- ð Das grüne Licht leuchtet und das akustische Signal ertönt zweimal.
- 4. **P7** drücken.
- 5. **ENTER**-Taste drücken.
	- ð Das rote Licht blinkt zweimal und bleibt an, das akustische Signal ertönt zweimal.

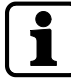

Wenn das grüne Licht zweimal blinkt und das akustische Signal zweimal ertönt, war das Vieraugen-Prinzip aktiviert. Es müssen alle Schritte wiederholt werden, um das Vieraugen-Prinzip zu deaktivieren.

#### 6.2.11 Bedrohungsalarm aktivieren (P8)

<span id="page-19-1"></span>Der Bedrohungsalarm wird durch Eingabe eines speziellen Codes ausgelöst. Es handelt sich dabei um eine Alarmmeldung, die das Schloss über einen Alarmausgang sendet. Das Schloss lässt sich bei aktiviertem Bedrohungsalarm weiterhin öffnen. Zum Senden der Alarmmeldung muss der Alarmausgang mit einem Einbruchmeldesystem

verbunden sein.

Nach der Aktivierung des Bedrohungsalarms kann der Bedrohungscode verwendet werden. Die Funktion "Bedrohungsalarm" muss deaktiviert sein, um sie aktivieren zu können.

- 1. **P** drücken.
- 2. Den gültigen Master Code 00XXXXXX eingeben.

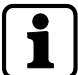

00 = ID; X = gültiger sechsstelliger Code für den Master Code

- 3. **ENTER**-Taste drücken.
	- $\Rightarrow$  Das grüne Licht blinkt zweimal und bleibt an, das akustische Signal ertönt zweimal.
- 4. **P8** drücken.
- 5. **ENTER**-Taste drücken.
	- ð Das grüne Licht erlischt und das akustische Signal ertönt zweimal.

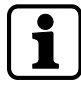

Wenn das rote Licht zweimal blinkt und das akustische Signal zweimal ertönt, war der Bedrohungsalarm deaktiviert. Es müssen alle Schritte wiederholt werden, um den Bedrohungsalarm zu aktivieren.

#### 6.2.12 Bedrohungsalarm deaktivieren (P8)

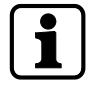

<span id="page-20-0"></span>Wenn der Bedrohungsalarm deaktiviert ist, werden die Bedrohungscodes als falsche Codes bestätigt und das Schloss öffnet nicht. Die Funktion "Bedrohungsalarm" muss aktiviert sein, um sie deaktivieren zu können.

- 1. **P** drücken.
- 2. Den gültigen Master Code 00XXXXXX eingeben.

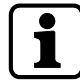

00 = ID; X = gültiger sechsstelliger Code für den Master Code

- 3. **ENTER**-Taste drücken.
	- $\Rightarrow$  Das grüne Licht blinkt zweimal und bleibt an, das akustische Signal ertönt zweimal.
- 4. **P8** drücken.
- 5. **ENTER**-Taste drücken.
	- $\Rightarrow$  Das grüne Licht erlischt, das rote Licht blinkt zweimal und das akustische Signal ertönt zweimal.

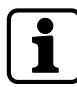

Wenn das grüne Licht leuchtet und das akustische Signal zweimal ertönt, war der Bedrohungsalarm aktiviert. Es müssen alle Schritte wiederholt werden, um den Bedrohungsalarm zu deaktivieren.

#### 6.2.13 Abhebekontaktmeldung bestätigen (P9)

<span id="page-20-1"></span>Das Schloss ist mit einem Abhebekontakt ausgestattet, der beim Öffnen der Eingabeeinheit (z. B. zum Wechseln der Batterie oder nach einer Manipulation) ausgelöst wird. Nach dem Öffnen der Eingabeeinheit wird bis zur Bestätigung der Abhebekontaktmeldung bei jeder Öffnung oder Bedienung das Manipulationssignal (rotes und grünes Licht blinken dreimal im Wechsel und der akustische Alarm ertönt sechsmal) angezeigt. Dieses Ereignis wird im Schlossspeicher gespeichert.

- 1. **P** drücken.
- 2. Den gültigen Master Code 00XXXXXX eingeben.

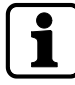

00 = ID; X = gültiger sechsstelliger Code für den Master Code

- 3. **ENTER**-Taste drücken.
	- $\Rightarrow$  Das grüne Licht blinkt zweimal und bleibt an, das akustische Signal ertönt zweimal.
- 4. **P9** drücken.
- 5. **ENTER**-Taste drücken.
	- ð Das grüne Licht erlischt und das akustische Signal ertönt zweimal.

Sollte das Manipulationssignal erscheinen, obwohl kein Batteriewechsel durchgeführt wurde, so besteht die Möglichkeit, dass die Eingabeeinheit manipuliert wurde, beispielsweise um den Code auszuspähen.

Bevor die Abhebekontaktmeldung bestätigt wird, muss sichergestellt werden, dass keine Manipulation an der Eingabeeinheit erfolgt ist. Wenn es nicht sicher ist, ob eine Manipulation vorliegt oder nicht, einen autorisierten Servicedienst kontaktieren.

# <span id="page-21-0"></span>6.3 Konfigurationsfunktionen des Manager Codes

Der Manager Code muss mit der PC-Software aktiviert werden (siehe Benutzerhandbuch Combi B 90 PC-Software), andernfalls ist der Code mit der ID 01 ein Benutzercode.

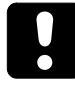

Aus Sicherheitsgründen muss die Konfiguration bzw. die Überprüfung der Konfiguration immer bei geöffnetem Wertbehältnis durchgeführt werden, um jederzeit Zugriff auf das Wertbehältnis und das Schloss zu haben.

Konfigurationen lassen sich jederzeit individuell und ohne Verzögerung (Ausnahme: Sperrzeiten) durchführen, auch wenn die Funktionen "Vieraugen-Prinzip" oder "ÖV/BF" aktiviert sind. Alle Konfigurationsvorgänge können durch zweimaliges Drücken der Taste **P** abgebrochen werden. Alternativ wird die Konfiguration abgebrochen, wenn 30 Sekunden lang keine Taste gedrückt wird.

#### 6.3.1 Manager Code ändern (P)

<span id="page-21-1"></span>Nach der Änderung des Manager Codes ist der vorherige Code nicht mehr gültig. Es muss bei geöffnetem Wertbehältnis geprüft werden, ob sich das Schloss mit dem neuen Manager Code öffnen lässt.

- 1. **P** drücken.
- 2. Den aktuellen Manager Code 01XXXXXX eingeben.

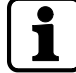

01 = ID; X = zuvor festgelegter sechsstelliger Code

- 3. **ENTER**-Taste drücken.
	- $\Rightarrow$  Das grüne Licht blinkt zweimal und bleibt an, das akustische Signal ertönt zweimal.
- 4. Den neuen Manager Code 01YYYYYY eingeben.

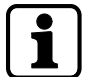

01 = ID; Y = neu festgelegter sechsstelliger Code

- 5. **ENTER**-Taste drücken.
	- $\Rightarrow$  Das grüne Licht leuchtet und das akustische Signal ertönt zweimal.
- 6. Den neuen Manager Code durch Eingabe von 01YYYYYY bestätigen.

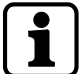

01 = ID; Y = neu festgelegter sechsstelliger Code

- 7. **ENTER**-Taste drücken.
	- ð Das grüne Licht erlischt und das akustische Signal ertönt zweimal.

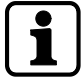

Wenn nach der Eingabe des neuen Manager Codes das rote Licht dreimal blinkt und das akustische Signal dreimal ertönt, wurde der falsche Code eingegeben.

Wenn nach der Eingabe des neuen Codes zur Codebestätigung das rote Licht dreimal blinkt und das akustische Signal dreimal ertönt, stimmen die beiden neuen Codes nicht überein.

#### 6.3.2 Benutzercodes oder Kurier Code erstellen (P3)

<span id="page-22-0"></span>Codes können erst nach Aktivierung verwendet werden. Der neue Code muss durch Öffnen des Schlosses überprüft werden.

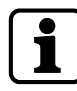

Zur korrekten Nutzung des Schlosses muss der Manager Code aktiviert sein.

Bei der Aktivierung eines neuen Bedieners muss der neue Code direkt vom betreffenden Bediener vor Ort eingegeben werden. Wird der neue Code nicht direkt vom Bediener eingegeben, sondern vom Manager vergeben, muss dieser schnellstmöglich durch einen echten, persönlichen Code des betreffenden Bedieners ersetzt werden.

- 1. **P** drücken.
- 2. Den gültigen Manager Code 01XXXXXX eingeben.

01 = ID; X = gültiger sechsstelliger Code für den Manager

- 3. **ENTER**-Taste drücken.
	- ð Das grüne Licht blinkt zweimal und bleibt an, das akustische Signal ertönt zweimal.
- 4. **P3** drücken.
- 5. **ENTER**-Taste drücken.
	- $\Rightarrow$  Das grüne Licht leuchtet und das akustische Signal ertönt zweimal.
- 6. Einen neuen Code ID XXXXXX eingeben.

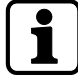

01 = ID; Y = neu festgelegter sechsstelliger Code

- 7. **ENTER**-Taste drücken.
	- ð Das grüne Licht leuchtet und das akustische Signal ertönt zweimal.
- 8. Den neuen Code mit ID XXXXXX bestätigen.
	- ð Das grüne Licht erlischt und das akustische Signal ertönt zweimal.

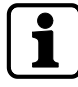

Stimmen die beiden eingegebenen Codes nicht überein, blinkt nach der zweiten Code-Eingabe, wenn die Bestätigung fehlschlägt, das rote Licht dreimal und das akustische Signal ertönt dreimal.

Wenn nach der ersten Code-Eingabe das rote Licht dreimal blinkt und das akustische Signal dreimal ertönt, dann ist der Code bereits aktiv.

#### 6.3.3 Benutzercodes oder Kurier Code sperren (P4)

<span id="page-22-1"></span>Ein Code kann nach dem Sperren solange nicht mehr verwendet werden, bis er wieder entsperrt wird.

- 1. **P** drücken.
- 2. Den gültigen Manager Code 01XXXXXX eingeben.

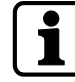

01 = ID; X = gültiger sechsstelliger Code für den Manager

- 3. **ENTER**-Taste drücken.
	- ð Das grüne Licht leuchtet und das akustische Signal ertönt zweimal.
- 4. **P4** drücken.
- 5. **ENTER**-Taste drücken.
	- $\Rightarrow$  Das grüne Licht blinkt zweimal und bleibt an, das akustische Signal ertönt zweimal.

6. Die zu sperrende ID eingeben.

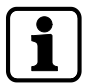

ID = 02 bis 89 für Benutzer oder 95 für den Kurier

- 7. **ENTER**-Taste drücken.
- <span id="page-23-0"></span>8. Das rote Licht blinkt zweimal und das akustische Signal ertönt zweimal.

#### 6.3.4 Benutzercodes oder Kurier Code entsperren (P4)

Nach dem Entsperren eines gesperrten Codes kann dieser Code verwendet werden.

- 1. **P** drücken.
- 2. Den gültigen Manager Code 01XXXXXX eingeben.

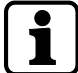

01 = ID; X = gültiger sechsstelliger Code für den Manager

- 3. **ENTER**-Taste drücken.
	- ð Das grüne Licht blinkt zweimal und bleibt an, das akustische Signal ertönt zweimal.
- 4. **P4** drücken.
- 5. **ENTER**-Taste drücken.
	- ð Das grüne Licht leuchtet und das akustische Signal ertönt zweimal.
- 6. Die zu entsperrende ID eingeben.

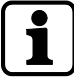

ID = 02 bis 89 für Benutzer oder 95 für den Kurier

- 7. **ENTER**-Taste drücken.
	- ð Das grüne Licht erlischt und das akustische Signal ertönt zweimal.

#### 6.3.5 Benutzercodes oder Kurier Code löschen (P5)

<span id="page-24-0"></span>Im Gegensatz zum Sperren gehen Codes durch das Löschen unwiederbringlich verloren. Diese Codes müssen aktiviert werden, um sie erneut verwenden zu können.

- 1. **P** drücken.
- 2. Den gültigen Master Code 01XXXXXX eingeben.

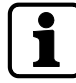

01 = ID; X = gültiger sechsstelliger Code für den Manager

- 3. **ENTER**-Taste drücken.
	- $\Rightarrow$  Das grüne Licht blinkt zweimal und bleibt an, das akustische Signal ertönt zweimal.
- 4. **P5** drücken.
- 5. **ENTER**-Taste drücken.
	- ð Das grüne Licht leuchtet und das akustische Signal ertönt zweimal.
- 6. Die zu löschende ID eingeben.

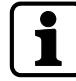

ID = 02 bis 89 für Benutzer oder 95 für den Kurier

- 7. **ENTER**-Taste drücken.
	- ð Das grüne Licht erlischt und das akustische Signal ertönt zweimal.

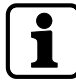

Wenn das rote Licht dreimal blinkt und das akustische Signal dreimal ertönt, ist die ID entweder nicht aktiviert oder nicht verfügbar.

Der Manager Code kann nicht durch den Manager gelöscht werden. Der Manager Code kann mit dem Master Code neu vergeben werden.

#### 6.3.6 Abfrage des Codestatus (P6)

<span id="page-24-1"></span>Mit dieser Abfragefunktion lässt sich der Status jedes beliebigen Codes (aktiv, gesperrt oder inaktiv bzw. gelöscht) abfragen. Weder die Codes noch die jeweiligen Status werden durch diesen Vorgang geändert. Es können die Status beliebig vieler IDs nacheinander abgefragt werden.

- 1. **P** drücken.
- 2. Den gültigen Manager Code 01XXXXXX eingeben.

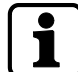

01 = ID; X = gültiger sechsstelliger Code für den Manager

- 3. **ENTER**-Taste drücken.
	- $\Rightarrow$  Das grüne Licht blinkt zweimal und bleibt an, das akustische Signal ertönt zweimal.
- 4. **P6** drücken.
- 5. **ENTER**-Taste drücken.
	- ð Das grüne Licht erlischt und das akustische Signal ertönt zweimal.
- 6. Nacheinander alle abzufragenden IDs eingeben.
- 7. **ENTER**-Taste drücken.
	- ð Für jede ID wird eine Codestatus-Meldung erstellt.
- 8. Abfragemodus durch Drücken von **PP** abbrechen.
- 9. Alternativ 30 Sekunden warten.
	- ð Das rote Licht blinkt dreimal und das akustische Signal ertönt dreimal.

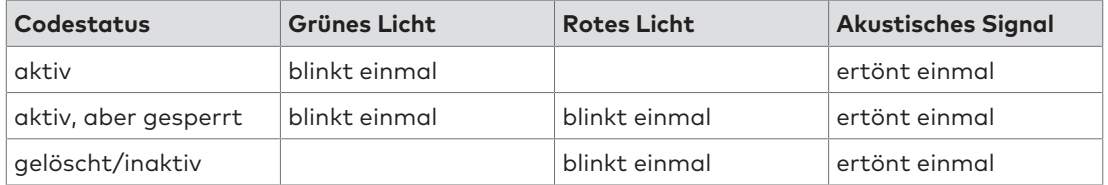

#### 6.3.7 ÖV und BF aktivieren (P2)

<span id="page-25-0"></span>Die Funktion "ÖV/BF" muss für den Manager Code mit der PC-Software aktiviert werden (siehe Benutzerhandbuch Combi B 90 PC-Software). Andernfalls ist diese Funktion nicht verfügbar.

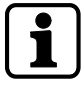

Die Öffnungsverzögerung (ÖV) ist die Zeit, nach deren Ablauf ein Öffnen des Schlosses möglich ist. Das Bestätigungsfenster (BF) ist das Zeitfenster, während dessen das Schloss nach Ablauf der ÖV geöffnet werden kann. Zum Aktivieren der ÖV muss ein Wert zwischen 1 und 99 Minuten festgelegt werden. Zum Aktivieren des BF muss ein Wert zwischen 1 und 19 Minuten festgelegt werden. Die festgelegten Zeiten gelten für alle Benutzer, den Manager und den Master, jedoch nicht für den Kurier.

- 1. **P** drücken.
- 2. Den gültigen Manager Code 01XXXXXX eingeben.

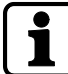

01 = ID; X = gültiger sechsstelliger Code für den Manager

3. **ENTER**-Taste drücken.

ð Das grüne Licht blinkt zweimal und bleibt an, das akustische Signal ertönt zweimal.

- 4. **P2** drücken.
- 5. **ENTER**-Taste drücken.
	- ð Das grüne Licht leuchtet und das akustische Signal ertönt zweimal.
- 6. Einen festgelegten Wert XX für die Öffnungsverzögerung eingeben.
- 7. Einen festgelegten Wert YY für das Bestätigungsfenster eingeben.

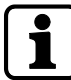

XX = 01 bis 99 Min.; YY = 01 bis 19 Min.

8. **ENTER**-Taste drücken.

ð Das grüne Licht erlischt und das akustische Signal ertönt zweimal.

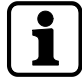

Wenn nach einer falschen Code-Eingabe das rote Licht dreimal blinkt und das akustische Signal dreimal ertönt, liegen die festgelegten Werte außerhalb des maximal zulässigen Bereichs.

Dieses Muster erscheint nach einer falschen Code-Eingabe auch dann, wenn entweder für die ÖV oder das BF 00 festgelegt wurde.

#### 6.3.8 ÖV und BF deaktivieren (P2)

<span id="page-25-1"></span>Zur Deaktivierung der Öffnungsverzögerung (ÖV) und des Bestätigungsfensters (BF) muss für die ÖV und auch das BF der Wert "O" eingegeben werden. Nach der Deaktivierung der ÖV/ des BF können Benutzer das Schloss ohne Verzögerung öffnen.

- 1. **P** drücken.
- 2. Den gültigen Manager Code 01XXXXXX eingeben.

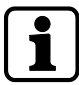

01 = ID; X = gültiger sechsstelliger Code für den Manager

- 3. **ENTER**-Taste drücken.
	- ð Das grüne Licht blinkt zweimal und bleibt an, das akustische Signal ertönt zweimal.
- 4. **P2** drücken.
- 5. **ENTER**-Taste drücken.
- 6. 0000 eingeben.
- 7. ENTER-Taste drücken.
	- ð Das grüne Licht erlischt und das akustische Signal ertönt zweimal.

#### 6.3.9 Vieraugen-Prinzip aktivieren (P7)

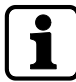

<span id="page-26-0"></span>Das Schloss kann so konfiguriert werden, dass zum Öffnen des Schlosses zwei aktivierte, jedoch unterschiedliche Codes (unterschiedliche IDs) erforderlich sind, z. B. der Master Code und ein beliebiger zweiter Code oder zwei beliebige Codes. Das Vieraugen-Prinzip schließt alle Bediener (Master Code, Benutzercodes und Kurier Code) ein. Das Vieraugen-Prinzip muss deaktiviert sein, um es aktivieren zu können.

- 1. **P** drücken.
- 2. Den gültigen Manager Code 01XXXXXX eingeben.

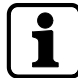

01 = ID; X = gültiger sechsstelliger Code für den Manager

- 3. **ENTER**-Taste drücken.
	- $\Rightarrow$  Das grüne Licht blinkt zweimal und bleibt an, das akustische Signal ertönt zweimal.
- 4. **P7** drücken.
- 5. **ENTER**-Taste drücken.
	- ð Das grüne Licht erlischt und das akustische Signal ertönt zweimal.

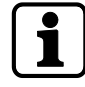

Zur Aktivierung des Vieraugen-Prinzips müssen mindestens zwei gültige Codes aktiv sein. Andernfalls wird beim Versuch, das Vieraugen-Prinzip zu aktivieren, eine Fehlermeldung angezeigt. Wenn das rote Licht zweimal blinkt und das akustische Signal zweimal ertönt, war das Vieraugen-Prinzip deaktiviert. Es müssen alle Schritte wiederholt werden, um das Vieraugen-Prinzip zu aktivieren.

#### 6.3.10 Vieraugen-Prinzip deaktivieren (P7)

- <span id="page-26-1"></span>1. **P** drücken.
- 2. Den gültigen Manager Code 01XXXXXX eingeben.

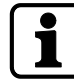

01 = ID; X = gültiger sechsstelliger Code für den Manager

3. **ENTER**-Taste drücken.

- ð Das grüne Licht blinkt zweimal und bleibt an, das akustische Signal ertönt zweimal.
- 4. **P7** drücken.
- 5. **ENTER**-Taste drücken.
	- $\Rightarrow$  Das rote Licht blinkt zweimal und das akustische Signal ertönt zweimal.

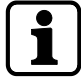

Wenn das grüne Licht zweimal blinkt und das akustische Signal zweimal ertönt, war das Vieraugen-Prinzip aktiviert. Es müssen alle Schritte wiederholt werden, um das Vieraugen-Prinzip zu deaktivieren.

### <span id="page-27-0"></span>6.4 Schlossfunktionen für alle Benutzer

Für jeden Tastendruck stehen maximal 10 Sekunden zur Verfügung. Wird 10 Sekunden lang keine Taste gedrückt, schaltet die Elektronik automatisch ab. Nicht abgeschlossene Vorgänge müssen nach dem Abschalten neu gestartet werden.

Jeder Tastendruck wird durch ein akustisches Signal bestätigt. Code-Eingaben und alle weiteren Funktionen (z. B. Konfigurationsvorgänge) können vor dem letzten Tastendruck durch zweimaliges Drücken der **P**-Taste abgebrochen werden.

#### <span id="page-27-1"></span>6.4.1 Schloss ohne konfigurierte ÖV/konfiguriertes BF öffnen

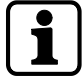

Jeder Tastendruck wird durch ein akustisches Signal bestätigt. Die Code-Eingabe kann jederzeit durch zweimaliges Drücken der **P**-Taste abgebrochen werden. Alternativ wird die Code-Eingabe abgebrochen, wenn 10 Sekunden lang kein Code eingegeben wird. Nach dreimaliger falscher Code-Eingabe wird die Sperrzeit aktiviert.

1. Einen gültigen Öffnungscode IDXXXXXX eingeben.

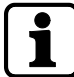

ID = jeweils 00 bis 89 oder 95; X = festgelegter sechsstelliger Code für die jeweilige ID

- 2. **ENTER**-Taste drücken.
	- ð Das grüne Licht blinkt zweimal und das akustische Signal ertönt zweimal.
- 3. Den Drehknopf innerhalb von 4 Sekunden um 90° im Uhrzeigersinn bis zum Anschlag drehen.

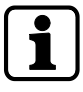

Wenn nach der Eingabe eines Codes das rote Licht dreimal blinkt und das akustische Signal dreimal ertönt, muss die Code-Eingabe wiederholt werden. Nach dreimaliger falscher Code-Eingabe wird die Sperrzeit aktiviert.

#### 6.4.2 Schloss mit konfigurierter ÖV/konfiguriertem BF öffnen

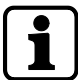

<span id="page-27-2"></span>Die laufende Öffnungsverzögerung kann jederzeit durch zweimaliges Drücken der **P**-Taste abgebrochen werden.

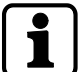

1. Einen gültigen Öffnungscode IDXXXXXX eingeben.

ID = jeweils 00 bis 89 oder 95; X = festgelegter sechsstelliger Code für die jeweilige ID

- 2. **ENTER**-Taste drücken.
	- $\Rightarrow$  Das grüne Licht blinkt zweimal und das akustische Signal ertönt zweimal.
- 3. Sofern nicht der Kurier Code (ID 95) eingegeben wurde, wird das Signal für die laufende Öffnungsverzögerung angezeigt.
	- ð Das rote Licht blinkt alle 5 Sekunden.
	- ð Das Bestätigungsfenster startet nach Ablauf der Öffnungsverzögerung. Das grüne Licht blinkt einmal und das akustische Signal ertönt alle 5 Sekunden.

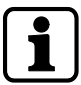

ID = 00 bis 89; X = festgelegter sechsstelliger Code für die jeweilige ID

- 4. Einen gültigen Öffnungscode IDXXXXXX eingeben.
- 5. **ENTER**-Taste drücken.

6. Den Drehknopf innerhalb von 4 Sekunden um 90° im Uhrzeigersinn bis zum Anschlag drehen.

Wenn nach der Eingabe eines Codes das rote Licht dreimal blinkt und das akustische Signal dreimal ertönt, muss die Code-Eingabe wiederholt werden. Nach dreimaliger falscher Code-Eingabe wird die Sperrzeit aktiviert.

- Es gibt zwei Möglichkeiten, eine konfigurierte ÖV/ein konfiguriertes BF mit dem Kurier Code zu umgehen:
	- Nach Eingabe des Kurier Codes (ID 95) kann eine konfigurierte ÖV umgangen und das Schloss sofort geöffnet werden.
	- Umgehen einer konfigurierten ÖV/eines konfigurierten BF bei aktiviertem Vieraugen-Prinzip. Der Kurier Code muss der erste eingegebene Code sein. Nach der Eingabe des Kurier Codes muss der zweite Code eingegeben werden. Das Schloss kann nun geöffnet werden.
- Umgehen einer konfigurierten ÖV/eines konfigurierten BF mit Notfallschlüssel:
	- Die Öffnungsverzögerung kann mit dem Notfallschlüssel umgangen, jedoch nicht gelöscht werden.

#### 6.4.3 Mit Vieraugen-Prinzip öffnen

<span id="page-28-0"></span>1. Den ersten gültigen Öffnungscode ID XXXXXX eingeben.

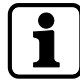

ID = jeweils 00 bis 89 oder 95; X = festgelegter sechsstelliger Code für die jeweilige ID

- 2. **ENTER**-Taste drücken.
	- $\Rightarrow$  Das grüne Licht blinkt zweimal und das akustische Signal ertönt zweimal. Danach blinkt 30 Sekunden lang das grüne Licht einmal und das akustische Signal ertönt einmal.
- 3. Den zweiten gültigen Öffnungscode ID YYYYYY eingeben.

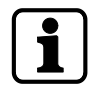

ID = 00 bis 89 oder 95; ein anderer Öffnungscode als der erste; Y = festgelegter sechsstelliger Code für die jeweilige ID

- 4. **ENTER**-Taste drücken.
- 5. Das grüne Licht blinkt zweimal und das akustische Signal ertönt zweimal.
- 6. Den Drehknopf innerhalb von 4 Sekunden um 90° im Uhrzeigersinn bis zum Anschlag drehen.

Die Bediener-IDs der beiden Codes dürfen nicht übereinstimmen. Die Reihenfolge der Code-Eingabe ist nicht relevant.

Wenn das rote Licht dreimal blinkt und das akustische Signal dreimal ertönt, ist der zweite eingegebene Code falsch oder stimmt mit dem zuerst eingegebenen Code überein (identische IDs). In beiden Fällen muss die Code-Eingabe wiederholt werden.

Nach dreimaliger falscher Code-Eingabe wird die Sperrzeit aktiviert. Es ist dabei unerheblich, ob der erste oder der zweite Code falsch eingegeben wurde.

#### 6.4.4 Mit Bedrohungsalarm öffnen

<span id="page-29-0"></span>Bei einer Bedrohungssituation kann das Schloss unter gleichzeitigem Auslösen eines Bedrohungsalarms geöffnet werden, sofern der Bedrohungsalarm zuvor aktiviert wurde und das Schloss an ein Einbruchmeldesystem angeschlossen ist.

Der Bedrohungscode besteht aus einem gültigen Code, bei dem die letzte Stelle um eine Ziffer erhöht oder vermindert (+1/-1) wird. Wird ein Bedrohungscode eingegeben, öffnet das Schloss nach außen wie immer, es wird jedoch ein nicht wahrnehmbarer Bedrohungsalarm ausgelöst.

Wenn der Bedrohungsalarm deaktiviert ist, werden die Bedrohungscodes als falsche Codes bestätigt. Es ist nicht möglich, das Schloss zu öffnen oder die ÖV zu aktivieren.

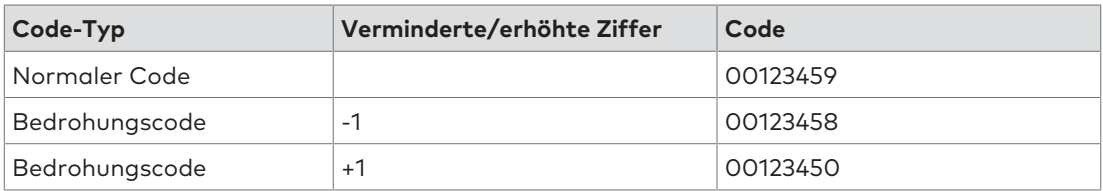

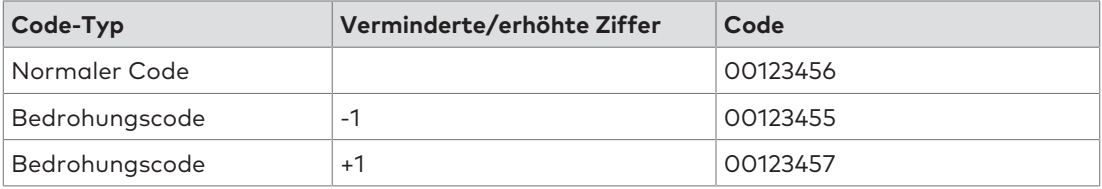

1. Einen abgewandelten gültigen Öffnungscode als Bedrohungscode IDXXXXXY eingeben.

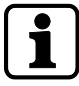

ID = 00 bis 89 oder 95; X = die ersten 5 Ziffern eines festgelegten sechsstelligen Codes für die jeweilige ID

Y = um 1 erhöhte oder um 1 verminderte sechste Ziffer des Codes

- 2. **ENTER**-Taste drücken.
	- $\Rightarrow$  Das grüne Licht blinkt zweimal und das akustische Signal ertönt zweimal.
- 3. Den Drehknopf innerhalb von 4 Sekunden um 90° im Uhrzeigersinn bis zum Anschlag drehen.

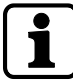

Wenn nach der Eingabe eines falschen Codes das rote Licht dreimal blinkt und das akustische Signal dreimal ertönt, muss die Code-Eingabe wiederholt werden. Nach dreimaliger falscher Code-Eingabe wird die Sperrzeit aktiviert.

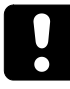

Bei aktiviertem Vieraugen-Prinzip reicht es aus, einen der beiden Codes als Bedrohungscode einzugeben, um den Bedrohungsalarm zu aktivieren. Der Alarm wird jedoch erst ausgelöst, wenn beide erforderlichen Codes vollständig eingegeben wurden.

#### 6.4.5 Sperrzeit

<span id="page-30-0"></span>Nach dreimaliger falscher Code-Eingabe wird eine einminütige Sperrzeit aktiviert. Bei jeder weiteren falschen Code-Eingabe verlängert sich die Sperrzeit auf 2, 4, 8 und schließlich 16 Minuten. Während der Sperrzeit ist keine weitere Code-Eingabe möglich. Die Sperrzeit kann nur mit dem Notfallschlüssel umgangen, jedoch nicht gelöscht werden. Das Schloss kann erst nach Ablauf der Sperrzeit geöffnet werden.

#### 6.4.6 Schloss schließen

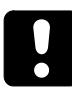

<span id="page-30-1"></span>Nachdem das Schloss durch Drehen des Drehknopfs gegen den Uhrzeigersinn verschlossen wurde, muss überprüft werden, ob das Schloss korrekt verriegelt wurde. Der Knopf darf sich maximal um 45° drehen lassen.

1. Drehknopf um 90° gegen den Uhrzeigersinn bis zum Anschlag drehen. Es ist keine Code-Eingabe erforderlich.

#### 6.4.7 Codes ändern (P)

<span id="page-30-2"></span>Alle Benutzer sind berechtigt, ihre eigenen Codes jederzeit zu ändern. Der Master ist nicht berechtigt, Benutzercodes oder den Kurier Code zu ändern. Der Master kann andere Codes aktivieren, sperren, entsperren und löschen.

Nach der Änderung ist der vorherige Code nicht mehr gültig und der neue Code muss verwendet werden. Die Funktion des neuen Codes muss durch Öffnen des Schlosses bei geöffnetem Wertbehältnis überprüft werden.

- 1. **P** drücken.
- 2. Den zu ändernden Code IDXXXXXX eingeben.

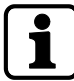

ID = jeweils 00 bis 89 oder 95; X = festgelegter sechsstelliger Code für die jeweilige ID

- 3. **ENTER**-Taste drücken.
	- ð Das grüne Licht blinkt zweimal und bleibt an, das akustische Signal ertönt zweimal.
- 4. Den neuen Code IDYYYYYY eingeben.

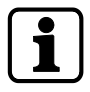

Die ID des zu ändernden Codes; Y = neuer sechsstelliger Code für diese ID

- 5. **ENTER**-Taste drücken.
	- ð Das grüne Licht leuchtet und das akustische Signal ertönt zweimal.
- 6. Den neuen Code durch Eingabe von IDYYYYYY bestätigen.
- 7. **ENTER**-Taste drücken.
- ð Das grüne Licht erlischt und das akustische Signal ertönt zweimal.

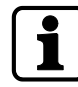

Alle Schritte müssen wiederholt werden, wenn die folgenden Fehler auftreten:

Wenn nach der Eingabe eines zu ändernden Codes das rote Licht dreimal blinkt und das akustische Signal dreimal ertönt. Der Code wurde falsch eingegeben oder ist nicht vergeben und kann daher nicht geändert werden.

Wenn nach der Eingabe eines neuen Codes das rote Licht dreimal blinkt und das akustische Signal dreimal ertönt, stimmt die ID nicht mit der ID des geänderten Codes überein. Die ID muss auch bei einer Codeänderung immer beibehalten werden.

Wenn nach dem zweiten Versuch, einen neuen Code zur Codebestätigung einzugeben, das rote Licht dreimal blinkt und das akustische Signal dreimal ertönt, stimmen die beiden eingegebenen Codes nicht überein.

#### 6.4.8 Mit aktivierten Zusatzfunktionen öffnen

<span id="page-31-0"></span>Das Schloss verfügt über besondere Zusatzfunktionen, die nur mithilfe der optionalen Combi B PC-Software eingestellt werden können. Es kann jeweils nur eine Funktion aktiviert werden. Ist eine dieser Funktionen aktiviert, verhält sich das Schloss anders.

- Fernsperre: Wenn die Funktion "Fernsperre" aktiviert und ein entsprechendes Eingangssignal vorhanden ist, leuchtet bei jedem Tastendruck das rote Licht einmal auf. Es ist keine Code-Eingabe möglich.
- Übersteuerung Öffnungsverzögerung/Bestätigungsfenster: Wenn eine Öffnungsverzögerung und ein entsprechendes Bestätigungsfenster konfiguriert sind und die Funktion "Übersteuerung Öffnungsverzögerung/Bestätigungsfenster" in der Combi B PC-Software aktiviert ist, kann die konfigurierte ÖV/das konfigurierte BF übersteuert werden.
- Übersteuerung Vieraugen-Prinzip: Wenn aktiviert, wird das Vieraugen-Prinzip zum Einfach-Modus. Zum Öffnen des Schlosses ist nur ein Code erforderlich.
- Bedrohungsalarm: Wenn die Funktion "Bedrohungsalarm" in der Combi B PC-Software aktiviert ist, muss maximal 60 Sekunden vor einer Code-Eingabe ein separates Eingangssignal erzeugt werden (z. B. durch eine versteckte Taste). Ansonsten löst das Schloss trotz korrekter Code-Eingabe einen Bedrohungsalarm aus.

### <span id="page-31-1"></span>6.5 Funktionen des Notfallschlüssels

#### 6.5.1 Schloss mit dem Notfallschlüssel öffnen

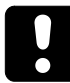

#### <span id="page-31-2"></span>**ACHTUNG**

#### **Schäden am Schloss**

Gewaltsames Öffnen des Schlosses mit dem Notfallschlüssel zerstört das Schloss.

• Beim Öffnen des Schlosses den Notfallschlüssel vorsichtig einstecken.

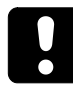

Der Notfallschlüssel ermöglicht auch bei Verlust des Codes den vollen Zugriff auf das Schloss und alle Schlosskonfigurationen. Der Schlüssel ist die höchste Hierarchieebene des Schlosses.

Den Notfallschlüssel an einem sicheren Ort aufbewahren. Den Schlüssel keinesfalls im Wertbehältnis aufbewahren.

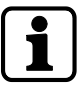

Das Öffnen des Schlosses mit dem Notfallschlüssel ist ausschließlich für den Notfall und nicht für den Dauereinsatz vorgesehen.

Mit dem Notfallschlüssel kann das Schloss auch während einer Sperrzeit geöffnet werden. Der Schlüssel ist in der Offenstellung des Schlosses nicht abziehbar.

- 1. Soll das Schloss mit dem Notfallschlüssel geöffnet werden, muss zunächst der Drehknopf entfernt werden.
- 2. Da der Drehknopf in 90°-Schritten aufgesteckt werden kann, immer die Stellung des Drehknopfs markieren.
- 3. Zur Kennzeichnung der Position der Markierung auf dem Drehknopf einen Klebestreifen auf der Eingabeeinheit anbringen.

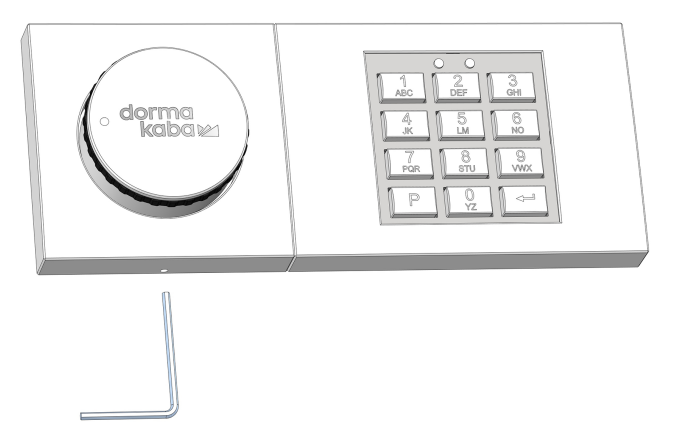

4. Den beiliegenden Inbusschlüssel in das kleine Loch an der Seitenwand der Eingabeeinheit bis zum Anschlag einstecken.

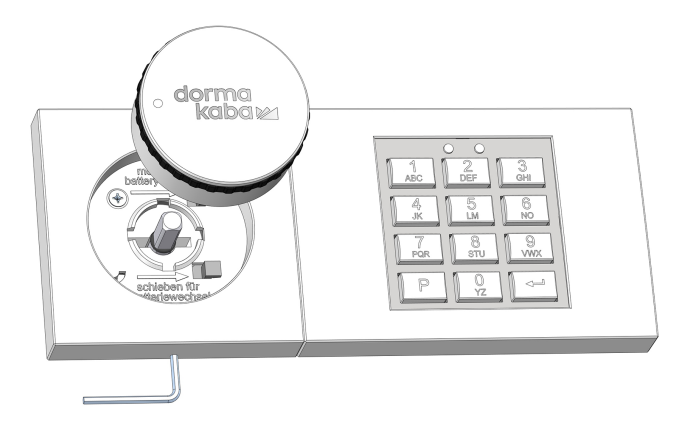

5. Den Drehknopf nach vorne aus der Eingabeeinheit herausziehen.

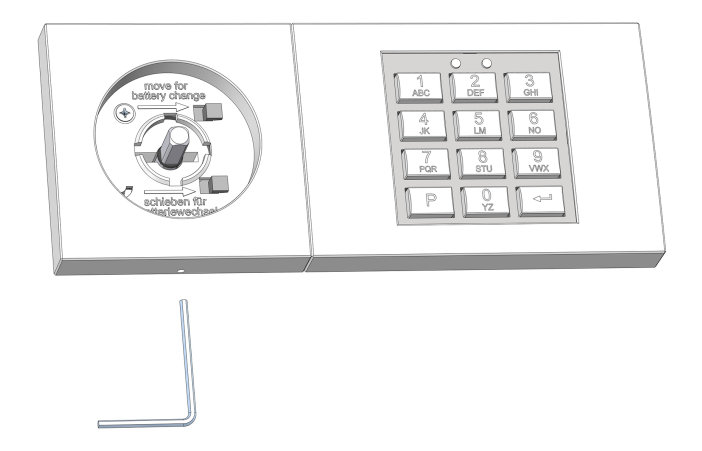

6. Den Inbusschlüssel entfernen.

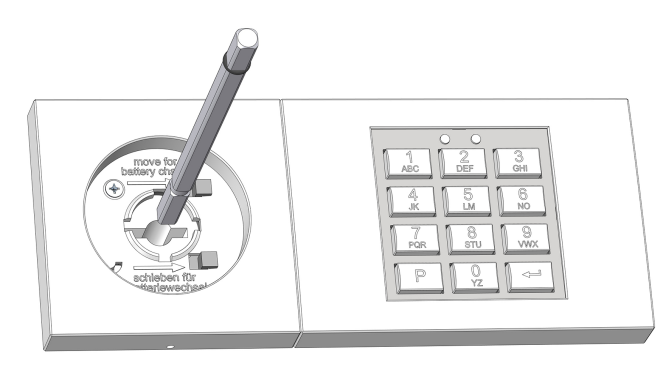

7. Die Vierkantwelle aus dem Schloss herausziehen.

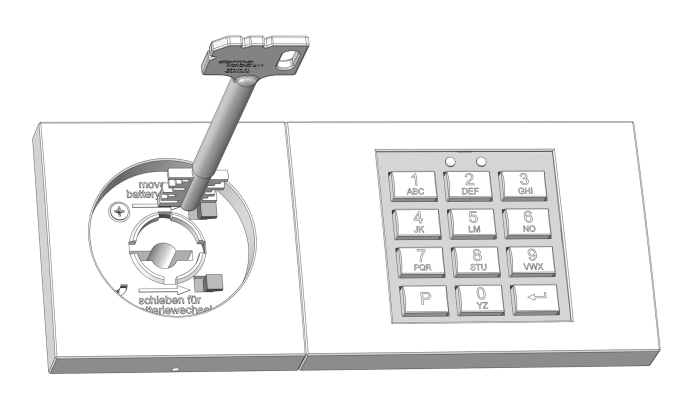

- ð Nun kann der Notfallschlüssel in das Schloss eingeführt werden.
- 8. Ist die Einbauposition des Schlosses nicht bekannt, die korrekte Ausrichtung des Notfallschlüssels durch Probieren in 90°-Schritten ermitteln.
- 9. Nach dem korrekten Einführen des Notfallschlüssels den Schlüssel um ca. 150° nach rechts bis zum Anschlag drehen.
	- ð Das Schloss ist nun offen.
- 10. Nach dem Öffnen des Schlosses mit dem Notfallschlüssel die Eingabeeinheit wieder in umgekehrter Reihenfolge montieren.

#### 6.5.2 Schloss mit dem Notfallschlüssel schließen

### <span id="page-33-0"></span>**ACHTUNG**

#### **Fehlfunktion des Schlosses**

Das Entfernen des O-Rings vom ungebohrten Ende der Vierkantwelle kann zu einer Fehlfunktion des Schlosses führen.

- Den eingesetzten O-Ring nicht vom ungebohrten Ende der Vierkantwelle entfernen.
- Der O-Ring muss etwa 5 bis 8 Millimeter vom ungebohrten Ende der Vierkantwelle eingesetzt werden.

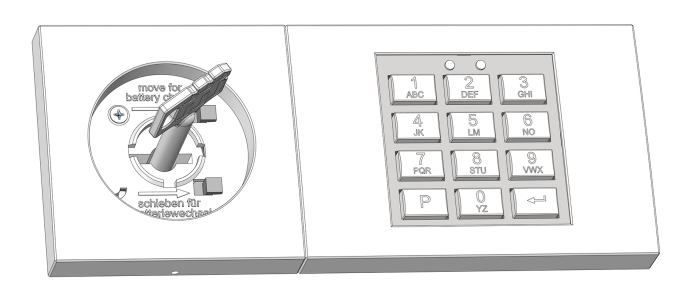

1. Den Notfallschlüssel gegen den Uhrzeigersinn um ca. 150° bis zum Anschlag drehen.

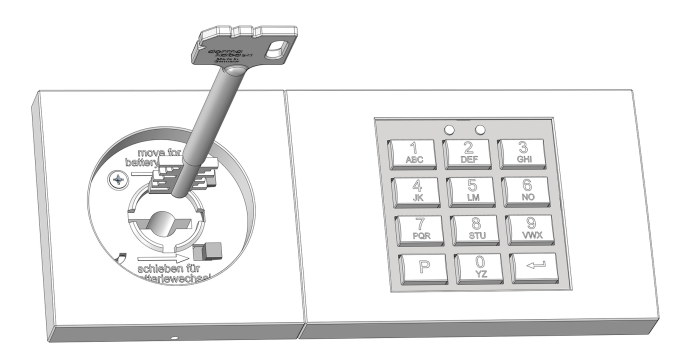

- 2. Den Notfallschlüssel entfernen.
- 3. Den Schlüssel vor dem Zugriff unbefugter Personen schützen.

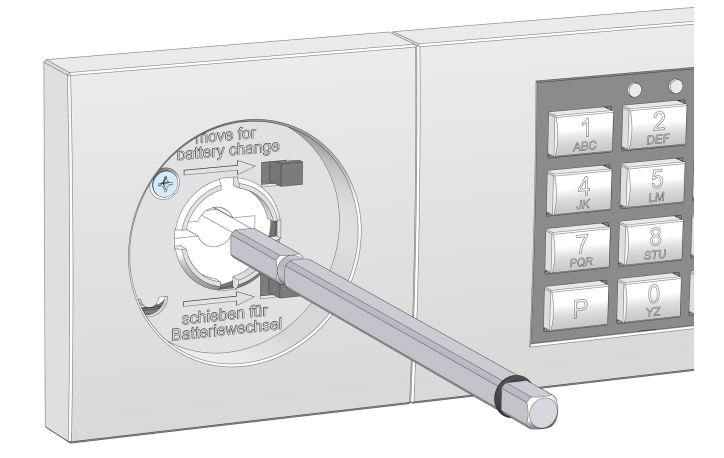

4. Die Vierkantwelle mit dem Ende der Bohrung voran in das Schloss stecken.

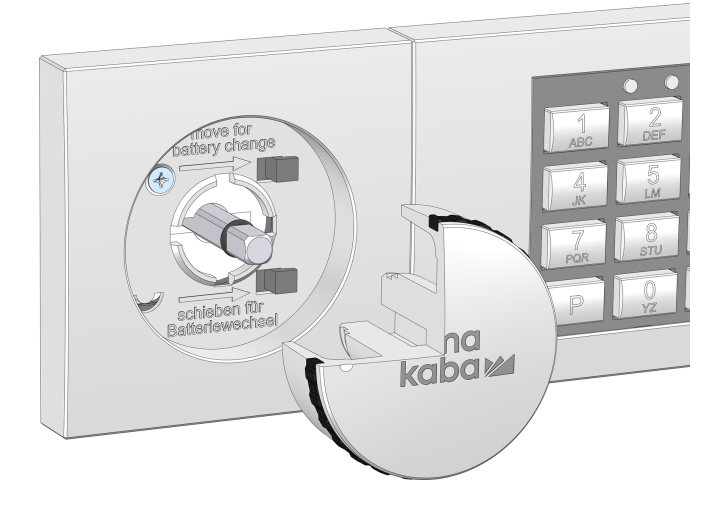

- 5. Den Drehknopf am ungebohrten Ende der Vierkantwelle, wo der O-Ring befestigt ist, anbringen.
- 6. Wurde der Drehknopf korrekt montiert, lässt er sich nun nicht mehr abziehen.
- <span id="page-34-0"></span>7. Die Markierung von der Eingabeeinheit entfernen.

#### 6.5.3 Master Code mit dem Notfallschlüssel ändern (P)

Dieser Konfigurationsbefehl kann nur ausgeführt werden, wenn das Schloss mit dem Notfallschlüssel geöffnet wurde und offen ist. Die Funktion des Master Codes muss durch Öffnen des Schlosses bei geöffnetem Wertbehältnis überprüft werden.

Mit diesem Konfigurationsbefehl lässt sich der Master Code ändern, ohne den Master Code zu kennen. Dies ist hilfreich, wenn der Master Code nicht mehr verfügbar ist, die sonstigen Einstellungen des Schlosses jedoch nicht geändert werden sollen.

- 1. Das Schloss mit dem Notfallschlüssel öffnen.
- 2. **P** drücken.
- 3. **ENTER**-Taste drücken.
	- ð Das grüne Licht blinkt zweimal und bleibt an, das akustische Signal ertönt zweimal.
- 4. Den neuen Master Code 00XXXXXX eingeben.

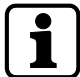

00 = ID; frei wählbarer sechsstelliger Code (0...9)

- 5. **ENTER**-Taste drücken.
	- ð Das grüne Licht leuchtet und das akustische Signal ertönt zweimal.
- 6. Den neuen Master Code 00XXXXXX bestätigen.
- 7. **ENTER**-Taste drücken.
	- ð Das grüne Licht erlischt und das akustische Signal ertönt zweimal.
- 8. Das Schloss mit dem Notfallschlüssel schließen.
- 9. Drehknopf montieren.
- 10. Den Master Code bei geöffnetem Wertbehältnis auf Funktion prüfen.

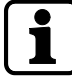

Wenn nach der zweiten Code-Eingabe das rote Licht dreimal blinkt und das akustische Signal dreimal ertönt, stimmen die beiden eingegebenen Codes nicht überein.

Wenn nach der ersten Code-Eingabe das rote Licht dreimal blinkt und das akustische Signal dreimal ertönt, dann ist die ID falsch. Beim Ändern des Master Codes muss die ID immer "00" sein.

Der Vorgang kann jederzeit durch zweimaliges Drücken der **P**-Taste ohne Änderung abgebrochen werden. Alternativ wird die Änderung des Master Codes abgebrochen, wenn 30 Sekunden lang keine Eingabe erfolgt oder wenn das Schloss während der Codeänderung mit dem Notfallschlüssel verschlossen wird.

#### 6.5.4 Schloss zurücksetzen (P0)

<span id="page-35-0"></span>Dieser Konfigurationsbefehl kann nur ausgeführt werden, wenn das Schloss mit dem Notfallschlüssel geöffnet wurde und offen ist. Die Funktion des neuen Master Codes muss durch Öffnen des Schlosses bei geöffnetem Wertbehältnis überprüft werden.

Der Konfigurationsbefehl wird für das Zurücksetzen des Schlosses verwendet. Durch diesen Vorgang werden alle Schlosseinstellungen (Benutzercodes, Kurier Code, Vieraugen-Prinzip, Bedrohungsalarm, Öffnungsverzögerung und Bestätigungsfenster) gelöscht. Nur der Master Code und das Protokoll bleiben unverändert.

- 1. Das Schloss mit dem Notfallschlüssel öffnen.
- 2. **P** drücken.
- 3. **ENTER**-Taste drücken.
	- ð Das grüne Licht blinkt zweimal und bleibt an, das akustische Signal ertönt zweimal.
- 4. P0 drücken.
- 5. **ENTER**-Taste drücken.
	- $\Rightarrow$  Das grüne Licht erlischt und das akustische Signal ertönt zweimal.
- 6. Das Schloss mit dem Notfallschlüssel schließen.
- 7. Drehknopf montieren.

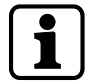

Der Vorgang kann jederzeit durch zweimaliges Drücken der **P**-Taste abgebrochen werden. Alternativ wird die Änderung abgebrochen, wenn 30 Sekunden lang keine Eingabe erfolgt oder wenn das Schloss mit dem Notfallschlüssel verschlossen wird.

#### 6.5.5 Schloss über die PC-Software neu konfigurieren

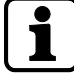

<span id="page-35-1"></span>Nach dem Öffnen des Schlosses mit dem Notfallschlüssel und der Verbindung mit der PC-Software ist eine komplette Neukonfiguration des Schlosses möglich, ohne den Master Code zu kennen oder zu ändern. Es wird lediglich ein Protokolleintrag erstellt.

Für weitere Informationen zu diesem Vorgehen siehe Benutzerhandbuch Combi B 90 PC-Software.

# <span id="page-36-0"></span>6.6 Sonderfunktionen

#### 6.6.1 Schloss mit PC-Software verbinden

<span id="page-36-1"></span>An der Eingabeeinheit des Schlosses befindet sich eine zusätzliche Mini-USB-Schnittstelle. Über diese Schnittstelle kann das Schloss über eine als Zubehör erhältliche PC-Software programmiert werden.

- Bei der Verwendung der zusätzlichen PC-Software stehen die folgenden Funktionen zur Verfügung:
	- Audits auslesen
	- Schlosseinstellungen konfigurieren

<span id="page-36-2"></span>Für weitere Informationen siehe Benutzerhandbuch Combi B 90 PC-Software.

#### 6.6.2 Zusatzfunktionen über die Signaleingänge

Das Schloss bietet die Möglichkeit, über den Signaleingang Zusatzfunktionen umzusetzen. Weitere Informationen zur Zuweisung der Signaleingänge sind in der Installationsanleitung zu finden.

<span id="page-36-3"></span>Die Aktivierung einer Zusatzfunktion ist nur mit der PC-Software möglich.

#### 6.6.3 Zusatzfunktionen über die Signalausgänge

Das Schloss verfügt über zwei Signalausgänge:

- Bedrohungsalarm
- Mikroschalter zur Erkennung der Riegelposition, keine zusätzliche Konfiguration möglich

# <span id="page-37-0"></span>**7 Service**

Bei Störungen oder Serviceaufgaben wird empfohlen, einen Servicetechniker oder den Tresorhersteller zu kontaktieren. Auf der Innenseite des oberen Teils der Eingabeeinheit befindet sich ein Aufkleber mit Produktionsdaten. Diese Daten können bei einer telefonischen Erstberatung oder in einem Servicefall bei einer ersten Fehlereingrenzung hilfreich sein.

#### **Aufkleber mit Produktionsdaten**

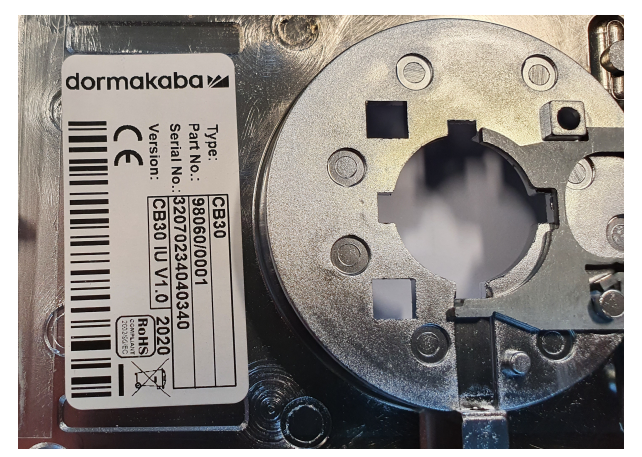

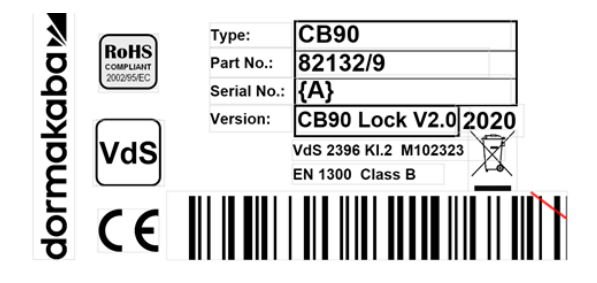

#### <span id="page-37-1"></span>7.1 Spannungsversorgung

Zur Spannungsversorgung des Schlosses sind zwei Batterien vom Typ AAA für die Eingabeeinheit verfügbar. Es wird dringend empfohlen, die Batterien mindestens alle zwei Jahre auszutauschen, unabhängig davon, wie häufig das Schloss benutzt wurde.

Wenn die Statusmeldung "Niedriger Batteriestand" angezeigt wird, kann das Schloss zwar weiterhin geöffnet werden, eine Neukonfiguration ist jedoch erst nach dem Batteriewechsel möglich. Es wird ein Protokolleintrag erstellt. Sobald die Batterie nahezu komplett entleert ist, ist eine Öffnung nicht mehr möglich und jeder Tastendruck wird mit dem Unterspannungssignal bestätigt.

#### **Dauerhafte Spannungsversorgung**

Bei Bedarf kann das Schloss zusätzlich zur Batterieversorgung dauerhaft mit Spannung versorgt werden. Hierfür stehen drei Optionen zur Verfügung:

- Spannungsversorgung über das Einbruchmeldesystem und die Alarmbox
- Spannungsversorgung über die Alarmbox bei Anbindung von Signaltechnik ohne Spannungsversorgung, optional über zusätzliches 12-V-Netzteil an der Alarmbox
- Bei Verwendung des Schlosses ohne jegliche Signaltechnik: Ein 9-V-Netzteil kann direkt am Schloss angeschlossen werden.

# <span id="page-38-0"></span>7.2 Batteriewechsel

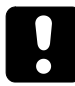

Aus Sicherheitsgründen sollten Batteriewechsel immer bei geöffnetem Wertbehältnis durchgeführt und anschließend überprüft werden.

Keine Gewalt anwenden. Die Berührung elektronischer Komponenten vermeiden. Dadurch könnte das Schloss zerstört werden.

- 1. Zum Batteriewechsel muss der Drehknopf des Schlosses ausgebaut werden.
- 2. Da der Drehknopf in 90°-Schritten aufgesteckt werden kann, immer die Stellung des Drehknopfs markieren.
- 3. Zur Kennzeichnung der Position der Markierung auf dem Drehknopf einen Klebestreifen auf der Eingabeeinheit anbringen.

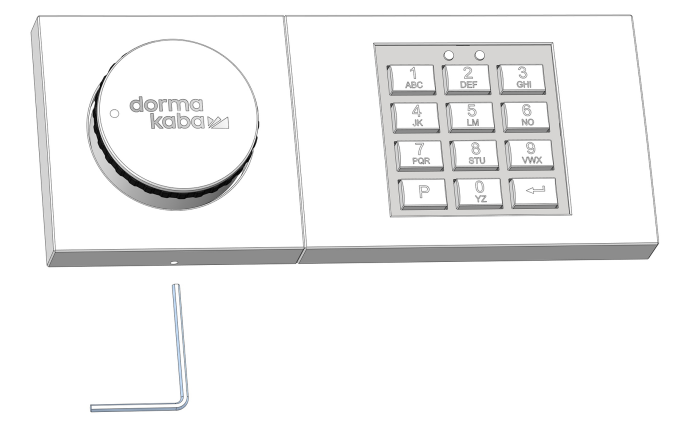

4. Den Inbusschlüssel in das Loch an der Seitenwand der Eingabeeinheit bis zum Anschlag einstecken.

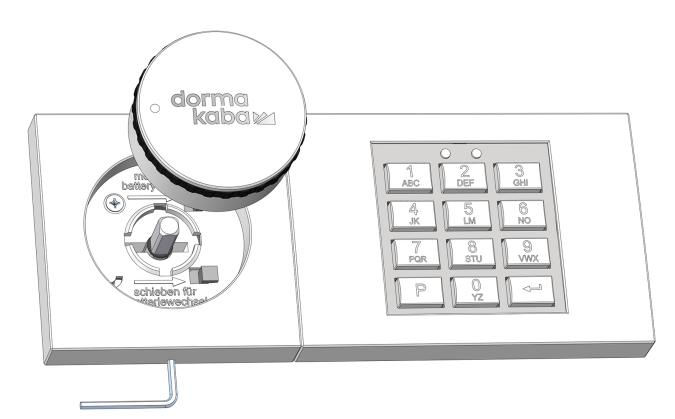

5. Den Drehknopf nach vorne aus der Eingabeeinheit herausziehen.

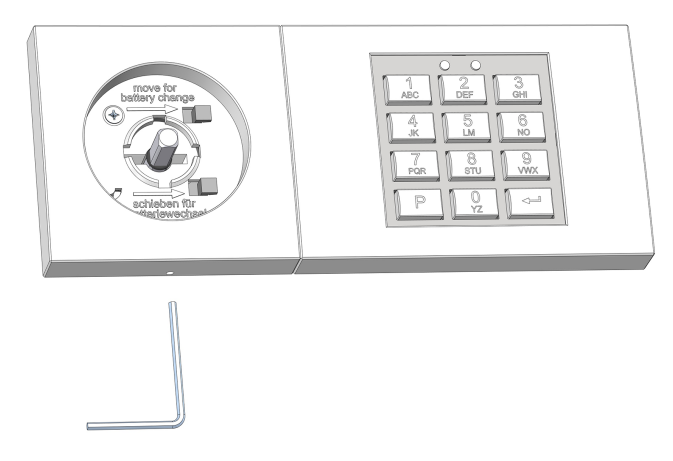

6. Den Inbusschlüssel entfernen.

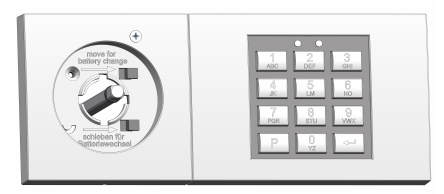

7. Die Schraube in der Griffmulde lösen und entfernen.

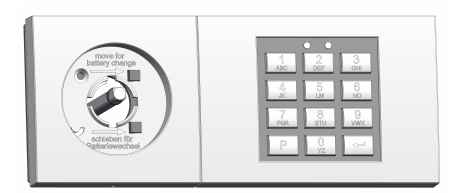

8. Den oberen Teil der Eingabeeinheit verschieben.

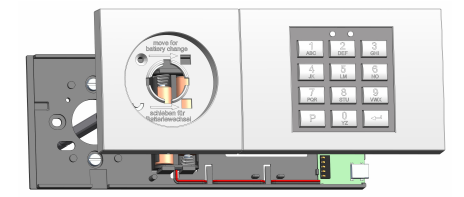

9. Den oberen Teil nach vorne abziehen.

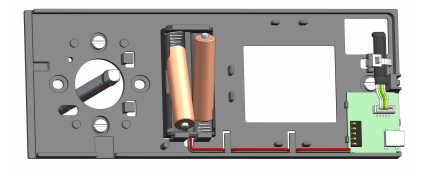

- 10. Die zwei Batterien auf dem Basisteil der Eingabeeinheit austauschen.
- 11. Die Eingabeeinheit von vorne auf das Basisteil aufsetzen.
- 12. Das Basisteil seitlich verschieben, bis es einrastet und die rote LED erlischt.
- 13. Die Schraube zur Sicherung des oberen Teils einschrauben.
- 14. Den Drehknopf an der durch die Markierung gekennzeichneten Position aufstecken.
	- ð Bei korrekter Montage lässt sich der Drehknopf nun nicht mehr abziehen.
- 15. Markierung entfernen.
- 16. Die Abhebekontaktmeldung mit dem Master Code neutralisieren.

# Notizen

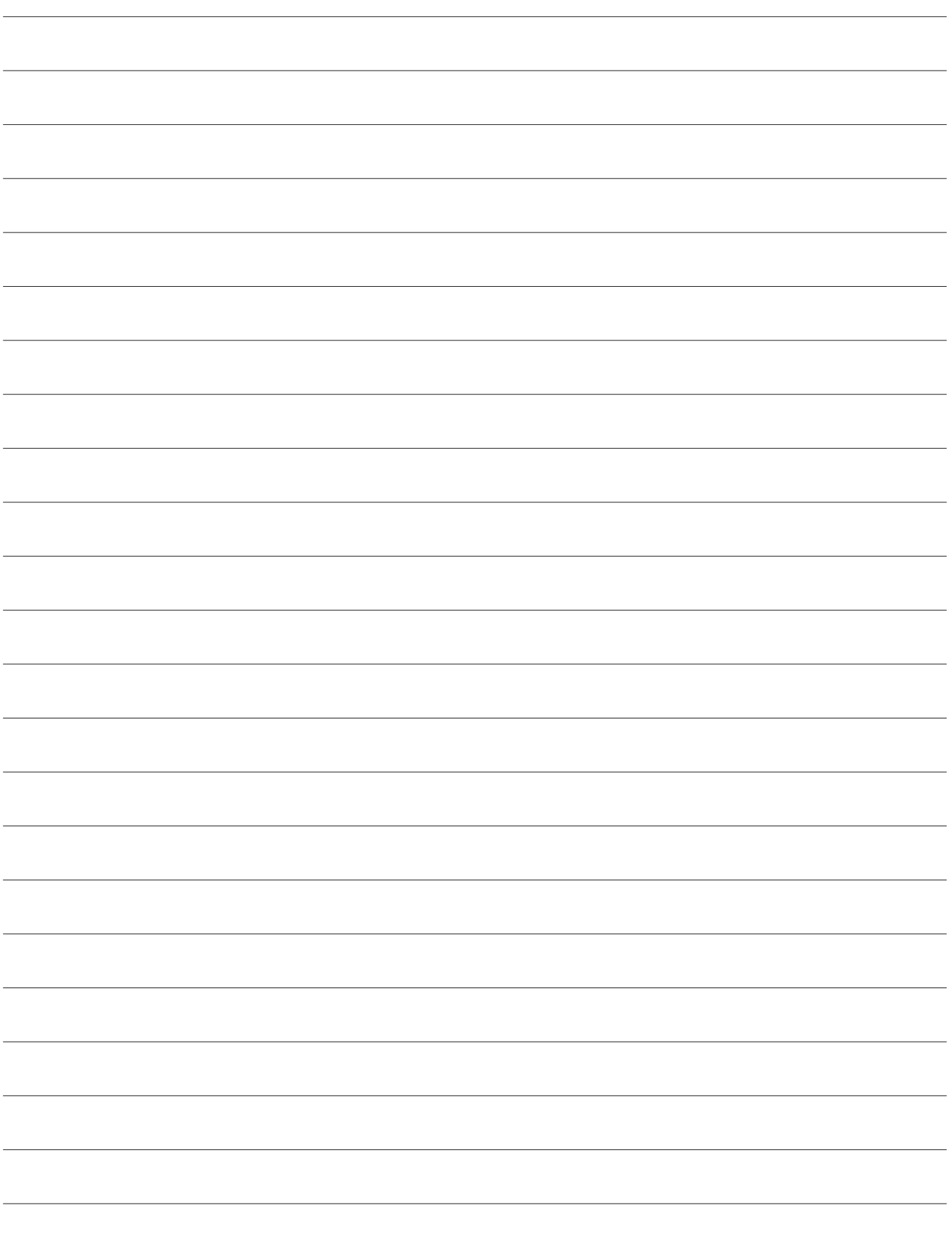

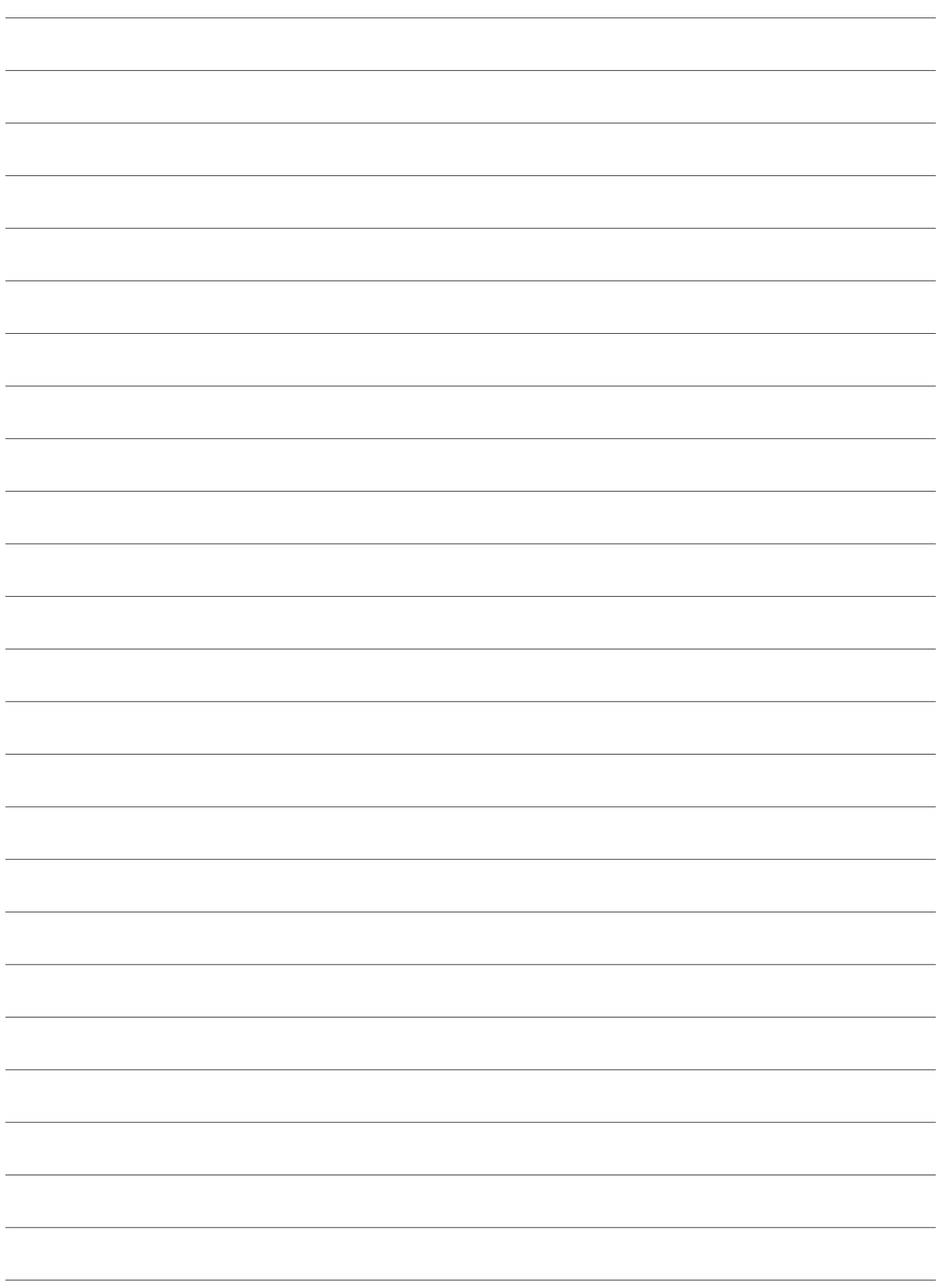

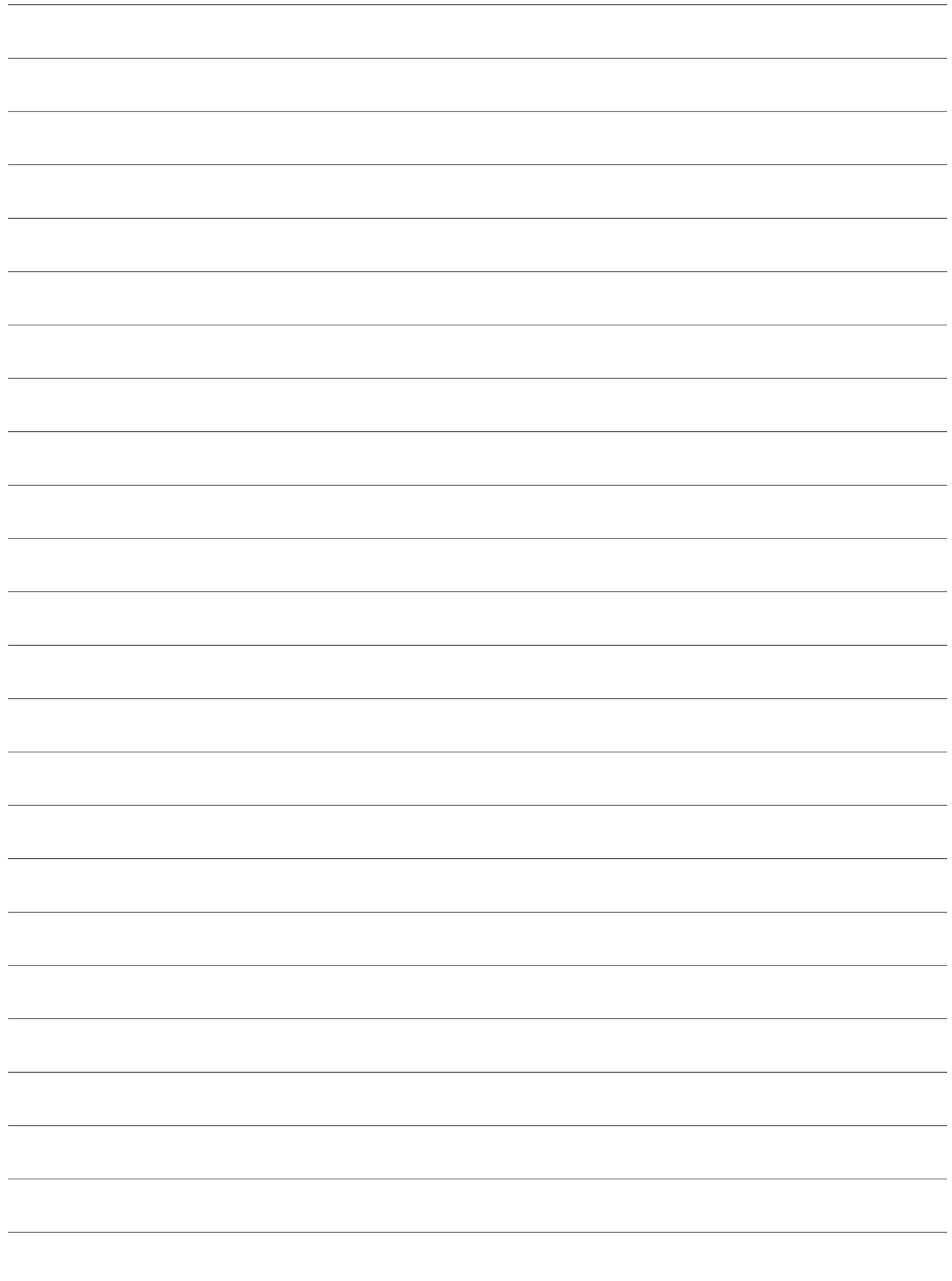

- 02/2022<br>Copyright © dormakaba 2022 Copyright © dormakaba 2022

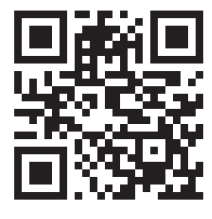

www.dormakaba.com